# **FUJI TSU**

# **FUJITSU Software Compiler Package V1.0L21**

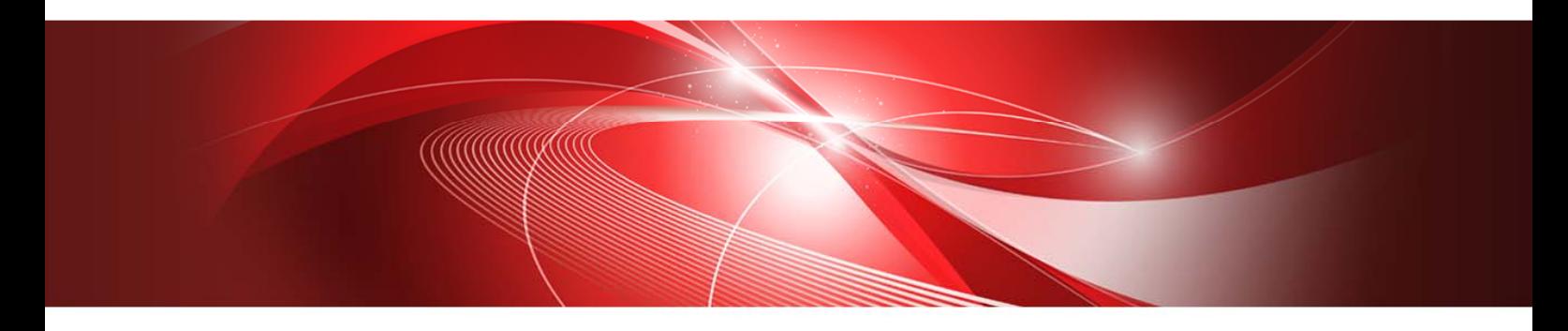

# **Programmer's Guide for Usage of Mathematical Libraries**

J2UL-2591-03ENZ0(00) October 2022

# **Preface**

This manual describes the use of Mathematical Libraries offered by the products. The features of interest is as follows.

SSL II SSL II Thread-Parallel Capabilities C-SSL II C-SSL II Thread-Parallel Capabilities SSL II/MPI BLAS LAPACK ScaLAPACK Fast Basic Operations Library for Quadruple Precision (referred to as fast\_dd, throughout this manual)

SSL II and C-SSL II are sequential version that are executed on one core. SSL II, SSL II Thread-Parallel Capabilities, C-SSL II, C-SSL II Thread-Parallel Capabilities and SSL II/MPI are collectively referred to as Mathematical Libraries.

#### **Organization of This Manual**

This manual is organized as follows:

- **1.** SSL II Mathematical Libraries
- **1.1** Overview

This section describes overview of SSL II Mathematical Libraries components.

**1.2** Documentation

This section describes manuals that describe the calling interfaces of subroutines.

**1.3** Example program using SSL II

This section shows how to call subroutines from user's programs by taking important examples. SSL II and C-SSL II are created as a thread-safe library. When called from an OpenMP Fortran program, an SSL II or C-SSL II routine can be called from multiple threads concurrently with different input data being given from each thread. This section explains the way of such concurrent execution.

**1.4** Compile, Link and Run

This section describes how to compile user's programs that contain calls to SSL II routines and link-edit with SSL II Mathematical Libraries.

- **2.** BLAS, LAPACK, ScaLAPACK
- **2.1** Overview

This section describes overview of BLAS, LAPACK and ScaLAPACK.

**2.2** Compile, Link and Run

This section describes how to compile user's programs that contain calls to BLAS, LAPACK or ScaLAPACK routines and link-edit with the libraries.

#### **2.3** Notes

Several notes are provided on usage of the products.

- **3.** Fast Basic Operations Library for Quadruple Precision
- **3.1** Overview

This section describes overview of Fast Basic Operations Library for Quadruple Precision.

**3.2** Documentation

This section describes manuals that describes the calling interfaces of subroutines.

**3.3** Compile and Link and Run

This section describes how to compile user's programs that contain calls to Fast Basic Operations Library for Quadruple Precision routines and link-edit with the libraries.

**3.4** Notes

Several notes are provided on usage of the products.

Refer to the manuals or the documentations mentioned in 1.2, 2.1 and 3.2 for usage descriptions of the individual routines. This manual describes the system-specific information.

In addition to this manual, the following manuals are references that apply to this manual:

*Fortran User's Guide C User's Guide C++ User's Guide MPI User's Guide* 

For a detailed specification of OpenMP, please refer the specification in http://www.openmp.org/.

#### **Export Controls**

 Exportation/release of this document may require necessary procedures in accordance with the regulations of your resident country and/or US export control laws.

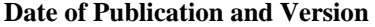

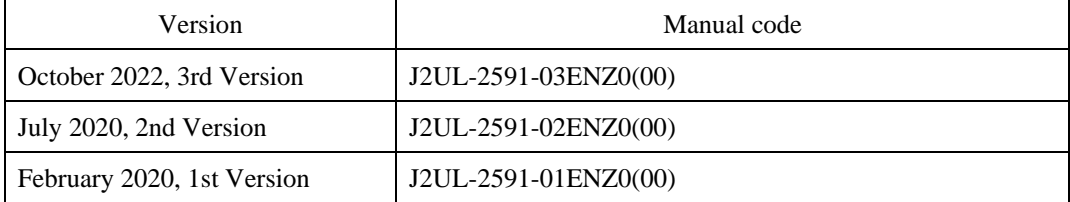

#### **Copyright**

Copyright FUJITSU LIMITED 2020-2022

# **Update History**

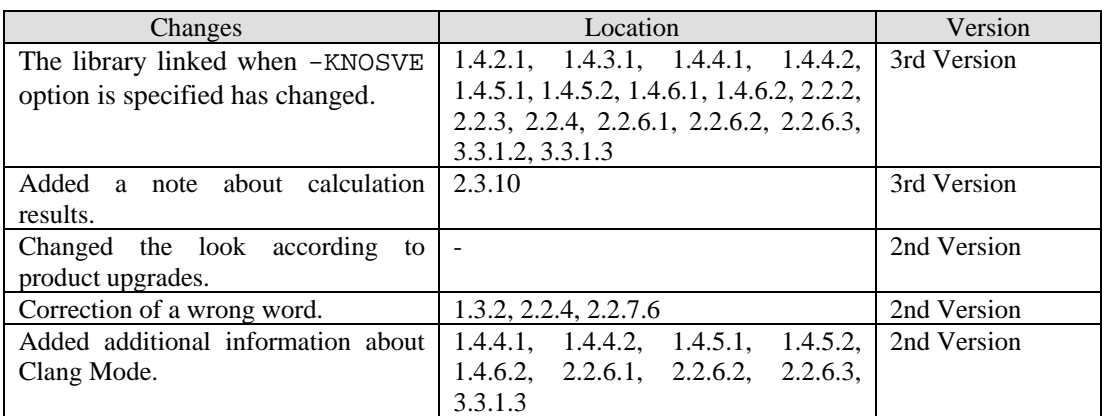

• All rights reserved.

• The information in this manual is subject to change without notice.

# <span id="page-4-0"></span>**Acknowledgement**

BLAS, LAPACK and ScaLAPACK are collaborative effort involving several institution and it is distributed on Netlib.

# **Contents**

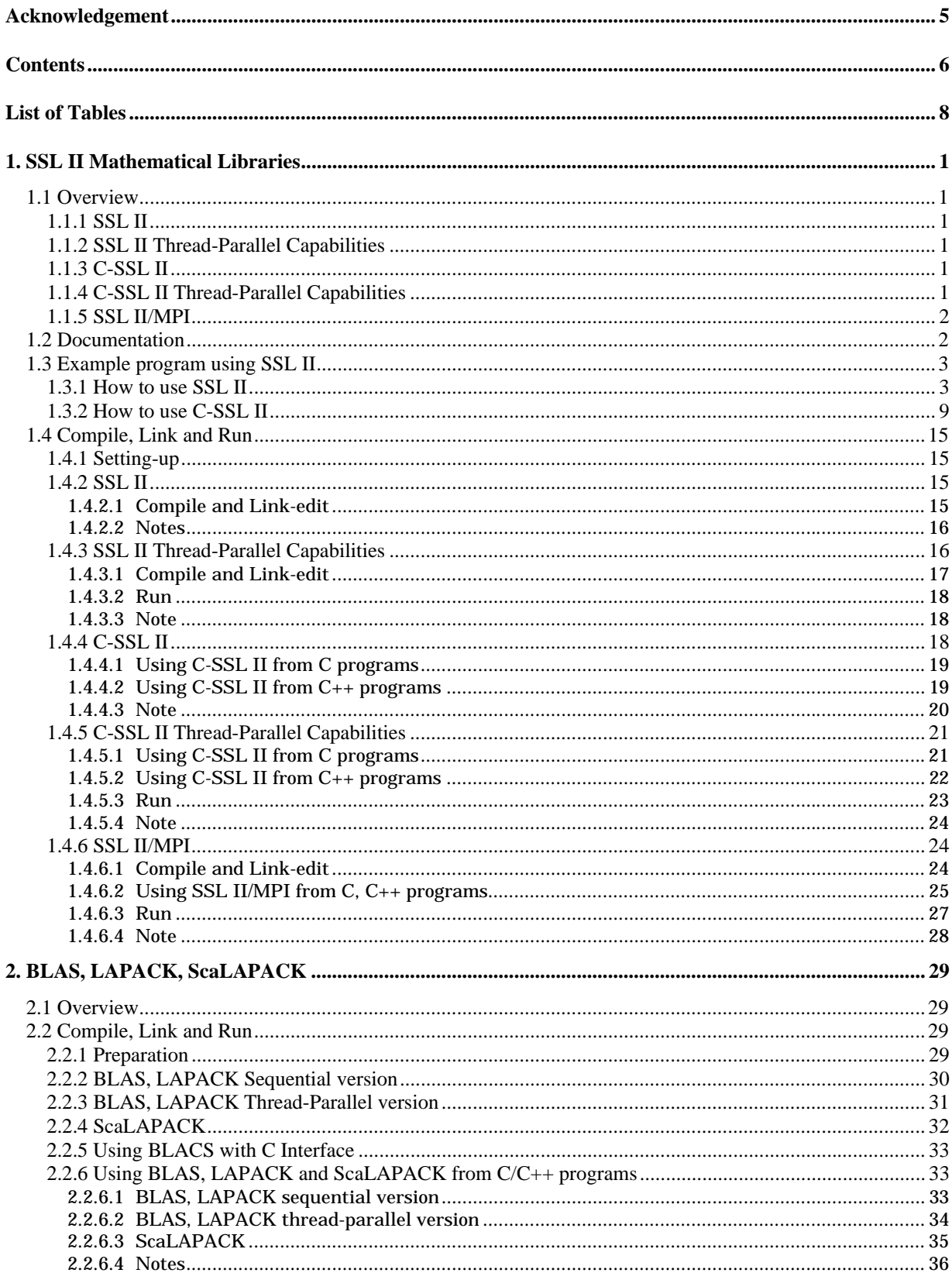

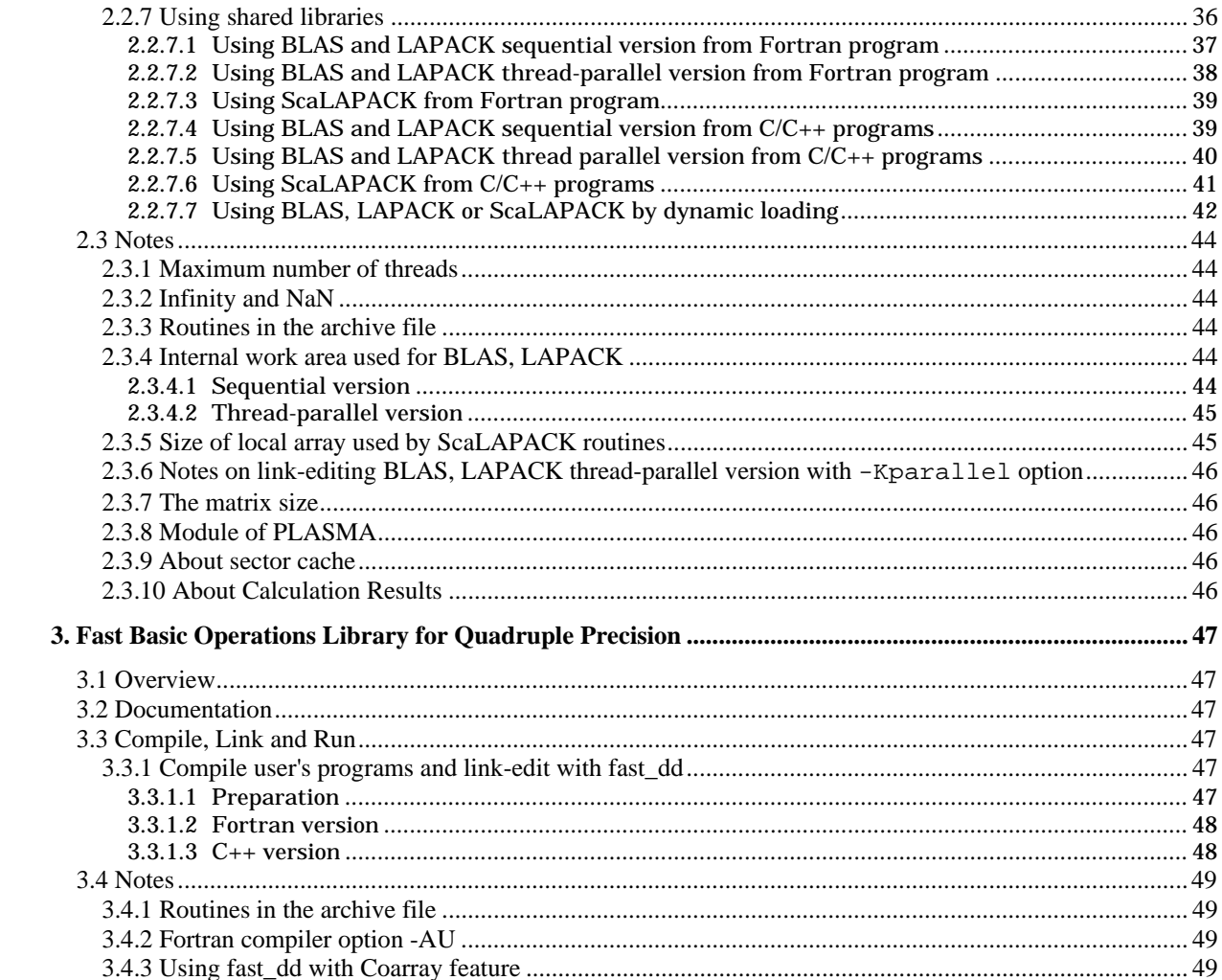

# <span id="page-7-0"></span>**List of Tables**

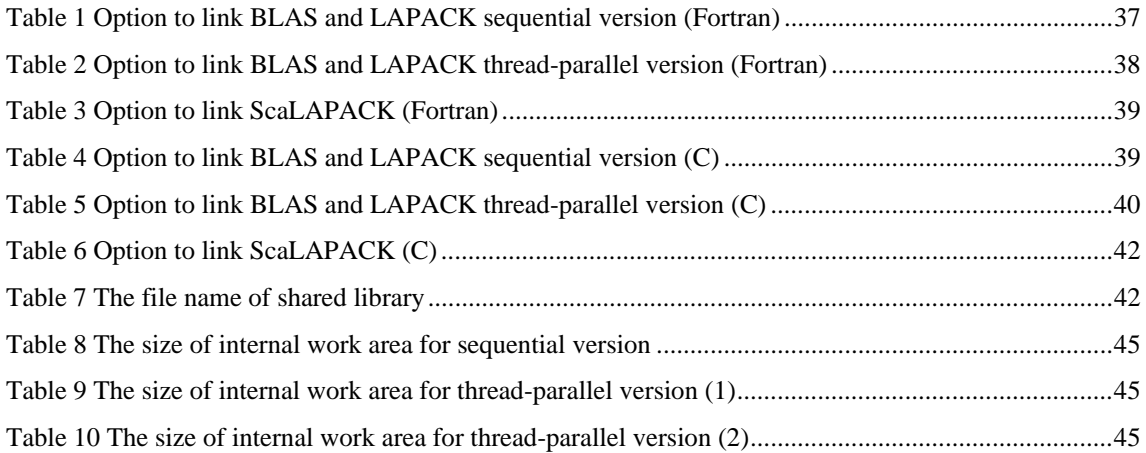

# <span id="page-8-0"></span>**1. SSL II Mathematical Libraries**

# **1.1 Overview**

This section describes overview of SSL II Mathematical Libraries components.

# **1.1.1 SSL II**

SSL II is tuned to a scalar processor. For A64FX processors respectively their special hardware features are used to extract their performance.

The SSL II library is provided as thread-safe library. Namely, the routines can be called not only from regular sequential Fortran programs but also from thread-parallel Fortran programs written with OpenMP Fortran API. In the latter case, a routine can be called from multiple threads concurrently with different input data being given from each thread.

# **1.1.2 SSL II Thread-Parallel Capabilities**

The SSL II Thread-Parallel Capabilities is a collection of parallel algorithms for shared memory scalar parallel computers. For A64FX processors respectively their special hardware features are used to extract their performance. Each subroutine is written with the OpenMP Fortran API, and can be called from not only OpenMP Fortran programs but also ones automatically parallelized , and conventional sequential Fortran programs. These types of programs can be compiled by Fortran compiler with the corresponding option respectively.

The subroutine names are different from those of conventional SSL II so that user's programs can use the routines from the conventional SSL II and ones from this parallel libraries at the same time in an application program. Besides, argument list of a subroutine is not always identical between the two libraries.

SSL II Thread-Parallel Capabilities provide the routines with scalable performance over the fields like matrix operation , linear equation solvers ( direct methods ) , linear equation solvers ( iterative solvers ) , inverse of matrix , eigenvalue problems , Fourier transforms and random number generators which are required for number crunching calculation.

# **1.1.3 C-SSL II**

C-SSLII is tuned to a scalar processor. For A64FX processors respectively their special hardware features are used to extract their performance.

The C-SSL II library is provided as thread-safe library. Namely, the routines can be called not only from regular sequential C programs but also from thread-parallel C programs written with OpenMP C API. In the latter case, a routine can be called from multiple threads concurrently with different input data being given from each thread.

# **1.1.4 C-SSL II Thread-Parallel Capabilities**

The C-SSL II Thread-Parallel Capabilities is a collection of parallel algorithms for shared memory scalar parallel computers. Especially, the tuning in which it specializes hard is done for A64FX CPU. Each subroutine is written with the OpenMP C API, and can be called from not only OpenMP C programs but also ones automatically parallelized, and conventional sequential C programs. These types of programs can be compiled by C/C++ compiler with the corresponding option respectively.

The subroutine names are different from those of conventional C-SSL II so that user's programs can use the routines from the conventional C-SSL II and ones from this parallel libraries at the same time in <span id="page-9-0"></span>an application program. Besides, argument list of a subroutine is not always identical between the two libraries.

C-SSL II Thread-Parallel Capabilities provide the routines with scalable performance over the fields like matrix operation , linear equation solvers ( direct methods ) , linear equation solvers ( iterative solvers ) , eigenvalue problems , Fourier transforms and random number generators which are required for number crunching calculation.

# **1.1.5 SSL II/MPI**

SSL II/MPI provides the computational functionality to efficiently compute large-scale problems on a parallel computer with distributed memory system. The algorithms for parallel processing have been adopted. Especially, the A64FX binary version are the result of extensive source code tuning by taking into account the CPU architecture.

Each capabilities in SSL II/MPI are available in a Fortran subroutine which can be referred in a CALL statement.

Besides, the functional scope, the routine names and their argument sequence of SSL II/MPI are different from those of SSL II, a mathematical software library, for a uni-processor and a parallel computer in SMP architecture.

SSL II/MPI provides the capabilities of three dimensional Fourier transform.

# **1.2 Documentation**

- SSL II
	- (1) SSL II User's Guide
	- (2) FUJITSU SSL II Extended Capabilities User's Guide
	- (3) FUJITSU SSL II Extended Capabilities User's Guide II

As you can see, the Online User's Guides are divided into three separate volumes, in consideration of the total amount.

Documents (2) and (3) describes those subroutines which were intended to be used especially for supercomputers and at the same time for large scale problems including FFT or sparse matrix algebra. Furthermore, it is noted that some of subroutines in document (1) have almost equivalent ones in functionality in document (2) or (3) with vector-oriented data layout or algorithms implemented (one typical example is matrix multiply routine). The user is encouraged to try out the equivalent ones from (2) and (3) first, when available.

Because of this structure of documents, we strongly recommend the user to go through the three documents to find the most appropriate subroutines to meet the purposes.

• SSL II Thread-Parallel Capabilities

FUJITSU SSL II Thread-Parallel Capabilities User's Guide

This document contains a complete list of subroutines provided, general explanation on how to use the subroutines in the user's source codes, example codes using the subroutines, and detailed description on each subroutine.

• C-SSL II

FUJITSU C-SSL II User's Guide

This document is the User's Guide where general rule on usage of C-SSL II and detailed description of each routine are documented.

• C-SSL II Thread-Parallel Capabilities

FUJITSU C-SSL II Thread-Parallel Capabilities User's Guide

This document is the User's Guide where general rule on usage of C-SSL II Thread-Parallel Capabilities and detailed description of each routine are documented.

<span id="page-10-0"></span>• SSL II/MPI

FUJITSU SSL II/MPI User's Guide

This document contains a complete list of subroutines provided, general explanation on how to use the subroutines in the user's source codes, example codes using the subroutines, and detailed description on each subroutine.

# **1.3 Example program using SSL II**

# **1.3.1 How to use SSL II**

SSL II can be called not only from the sequential Fortran programs but also from thread-parallelized programs written in OpenMP Fortran. This document is intended to show several examples of using thread-safe SSL II from Fujitsu Fortran, so that the user can understand general rules for using the library. The reader is assumed to have an introductory knowledge of "thread" and the specification of OpenMP Fortran standards.

What are needed to use the thread-safety of SSL II can be summarized as follows. Namely,

- (1) SSL II is to be used in the environment of multiple cores or multiple processors,
- (2) SSL II is to be called from programs written in OpenMP Fortran, and
- (3) SSL II is to be link-edited with object programs generated by Fujitsu Fortran compiler.

The purpose of using thread-safety of SSL II is to have a SSL II subroutine concurrently solve different problems that are independent from each other and so reduce the turnaround time necessary to solve all the problems. For example, when the user has several independent but similar problems and want to solve them, the user normally calls an appropriate subroutine with one problem at a time and repeats the subroutine call with next problem (this is in sequential manner). With the thread-safe library, however, the user can give several problems to a subroutine at a time using multiple threads, where one thread takes care of one problem and all the threads run concurrently. This way, the user can expect a parallel execution with the number of parallelism equal to the number of threads. Of course, multiple CPUs or cores have to be available for reduction of elapsed time. The user will soon see concrete examples below.

Note that SSL II is not a parallel library by which we mean a subroutine is designed to solve a single problem using multiple threads. For example, when the user wants to compute a single matrix multiplication of large size using multiple threads, the user would need a different subroutine that does the operation in parallel on multiple threads. SSL II is not designed for that purpose.

\*Note: There is another library "SSL II Thread-Parallel Capabilities" which adopts parallel algorithms. Refer to the top page of the online manual for SSL II Thread-Parallel Capabilities for details.

The examples given below handles simple problems so that the reader can understand the principle of using the thread-safety. For the detailed functionality and meanings of arguments of individual subroutines, please refer to an appropriate SSL II User's Guide.

Also the examples below do not assume the numbers of threads available. The number of threads is to be specified at execution time via the environment variable OMP\_NUM\_THREADS. In the SSL II, however, the maximum number of threads the user can specify is 128.

It is noted that the examples below could run on a single core even with multiple threads being specified. In order to achieve real parallelism, the user needs as many CPUs or cores as threads.

As for the procedure of compile and link-edit the example programs, please refer to "1.4.2 SSL II".

### **Example 1 : System of Linear Equations**

# **Problem Description**

Think of a system of linear equations of order *n*.

 $A x = b$  (1.1)

Here,  $\vec{A}$  is a real matrix of order  $n$ ,  $\vec{b}$  a right hand side vector of order  $n$ , and  $\vec{x}$  the solution vector of order *n.* Now, let assume we want to solve the equations for different right hand side vectors as shown below.

 $A\mathbf{x}_i = \mathbf{b}_i$   $i = 1, 2, ..., m$  (1.2)

#### **Example programs**

Let's solve (1.2) for different right hand side vectors by using subroutine DVLAX from SSL II. The subroutine DVLAX is designed to factor the given matrix *A* into LU, and then solve the LU system for *x* by backward and forward substitution. The factored LU is returned in the 2-D array "a" that contained the original matrix  $\vec{A}$  on entry, and the solution  $\vec{x}$  is returned in the array "b" that contained the right hand side vector *b.* For the solution for next right hand side vector *b* the user sets up the next *b* in array "b" and calls the subroutine with array "a" unchanged. At the same time, the user is asked to tell the subroutine if the call is the initial one or subsequent one through the "ISW".

Suppose we have a system of linear equations of order 100 with 50 right hand side vectors. In order to understand thread-safety of SSL II intuitively, let's look at a sequential program at first. The reader should notice how the subsequent solutions are computed.

Using from sequential program

```
 implicit real*8 (a-h,o-z) 
       parameter (k=100,n=100,m=50) 
      real*8 a(k,n), b(n), vw(n)C 
       epsz=0.0d0 
C ================== 
C Define the matrix 
C ================== 
       do 10 i=1,n 
       do 10 j=i,n 
        a(i,j)=...... 10 continue 
C ================================== 
C Define the first right hand vector 
C ================================== 
       do 20 i=1,n 
        b(i) = \ldots \ldots 20 continue 
       isw=1 
       call dvlax(a,k,n,b,epsz,isw,is,vw,ip,icon) 
       if(icon.ne. 0) then 
         print *,'The given problem seems to be not normal' 
         stop 
       endif 
C =================================================== 
C Here we have got the LU factors in array a and the 
C solution in b(1:n) with respect to the first 
C right hand vector. 
C Now we continue to get solutions for the rest of 
C right hand vectors. 
C =================================================== 
       isw=2 
       do 40 j=2,m
```

```
C ================================= 
C Define the next right hand vector 
C ================================= 
       do 30 i=1,n 
        b(i) = \ldots \ldots 30 continue 
       call dvlax(a,k,n,b,epsz,isw,is,vw,ip,icon) 
        ....... 
    40 continue 
       ....... 
       end
```
Next, let's use thread-safe DVLAX. The procedure of obtaining LU factorization and the solution for the first right hand side vector is the same as before. However, the solutions for subsequent right hand side vectors can be computed concurrently using multiple threads. In order to do so, the set of right hand side vectors need to be set up in prior. In the sample program below, the set of right hand side vectors is put in a 2-D array "b." Furthermore, those arguments which are altered on output need to be assigned memory space for each thread. The parameter "icon" is the case when called with ISW=2. So, we should have an array for icon. Other arguments such as

a, k, n, epsz, isw, is, vw, ip

are not altered when ISW=2, and therefore can be shared among threads.

Note: Although subroutine DVLAX does not alter the contents of work arrays ( $vw$ , ip) when called with  $LSW=2$ , there is need in general that a work array should have different memory space for each thread because it is to be altered inside.

Below is an example OpenMP Fortran program using thread-safe DVLAX. Some explanations of the code will be given after the listing.

#### Using from thread-parallelized program

```
 implicit real*8 (a-h,o-z) 
       parameter (k=100,n=100,m=50) 
      real*8 a(k,n), b(n,m), vw(n)integer ip(n), icon(m)\overline{C} epsz=0.0d0 
C ================================================== 
C Define the matrix a and multiple right hand vectors 
C ================================================== 
       do 10 i=1,n 
       do 10 j=i,n 
        a(i,j)=\ldots\ldots 10 continue 
       do 20 i=1,n 
       do 20 j=1,m 
        b(i,j)=\ldots\dots 20 continue 
       isw=1 
       call dvlax(a,k,n,b,epsz,isw,is,vw,ip,icon) 
       if(icon(1).ne. 0) then 
         print *,'The given problem seems to be not normal' 
         stop 
       endif 
C =================================================== 
C Here we have got the LU factors in array a and the 
C solution in b(1:n,1) with respect to the first
```

```
C right hand vector. 
C Now we continue to get solutions for the rest of 
C right hand vectors b(1:n,2), b(1:n,3), ..., b(1:n,m)C Solutions will be calculated concurrently. 
C =================================================== 
!$OMP PARALLEL 
      isw=2
!$OMP DO SCHEDULE(STATIC) 
      do 30 j=2,mcall dvlax(a,k,n,b(1,j), epsz, isw, is, vw, ip, icon(j))
    30 continue 
!$OMP END DO 
!$OMP END PARALLEL 
       do 40 i=1,m 
         print *, icon(i) 
    40 continue 
       ....... 
       end
```
#### Explanations

(1) The block of code enclosed by the !\$OMP PARALLEL and !\$OMP END PARALLEL directive pair is executed by multiple threads in parallel. The !\$OMP PARALLEL specifies that a team of threads be created at that point. All variables and arrays are shared among the threads in the team in this example code. That means that there exists only one object for each variable and the object can be altered or referenced by any thread.

The OpenMP Fortran allows the user to specify a clause on the PARALLEL directive that declares some variables to get private copies. For more information on data scope attributes, see an appropriate documentation on OpenMP (e.g. "OpenMP Application Program Interface, Version 2.5 May 2005", available from the Web).

- (2) The !\$OMP DO SCHEDULE(STATIC) directive specifies that execution of the iterations of the immediately following DO loop can be executed in parallel and so can be distributed across the threads of the team. The clause SCHEDULE(STATIC) specifies that iterations are divided into pieces of a size (nearly) equal to the iteration count divided by the number of thread, and the pieces are statistically assigned to threads in the team.
- (3) What is one more important characteristic is that the above code can be compiled without OpenMP features, link-edited with SSL II libraries. The resulting executable program still woks and produces the same computational results on a processor while everything is serialized. This is because the above code is nothing but a regular sequential program when !\$OMP directives are ignored. The !\$OMP directives are treated as Fortran comment statements when compiled by a Fortran compiler without -Kopenmp option. The subsequent examples appearing below have the same nature and so can be regarded as both sequential code and parallel code depending on whether the !\$OMP directives are activated.

### **Example 2 : Quadrature**

#### **Problem description**

Let's compute the following quadrature,

$$
\int_0^1 f(p, x) dx, \qquad f(p, x) = \frac{1}{x^p} + \sin px \tag{2.1}
$$

for different values of parameter  $p = i/10$ ,  $i = 1, 2, ..., 9$ .

#### **Example program**

Subroutine DAQN9, one of quadrature routines from SSL II, can be used for (2.1). The FUNCTION subprogram of the name FUN to evaluate the integrand must use values of  $p$ , while those values are controlled in the main program. Because of this, parameter *p* is storage associated through a named common block. It is essential that the variable for *p* must be made private to each thread, so that evaluation of the definite integrals for different values of *p* can be done by multiple threads in parallel. In other words, it is obvious that if the variable were just shared among the threads it should be impossible for the threads to evaluate the integrals concurrently.

```
 implicit real*8 (a-h,o-z) 
       parameter (ip=9) 
       common /aqcom/p 
!$OMP THREADPRIVATE(/aqcom/) 
       real*8 s(ip),err(ip) 
       integer n(ip),icon(ip) 
       external fun 
       a=0.0d0 
       b=1.0d0 
       eps=dmach(eps) 
       epsa=dmax1(100.0*eps,1.0d-10) 
       epsr=eps 
       nmin=21 
      nmax=2000C ================================================= 
C Now calculate definite integrals for ip different 
C functions concurrently. 
C ================================================= 
!$OMP PARALLEL 
!$OMP DO SCHEDULE(STATIC) 
       do 10 i=1,ip 
         p=dfloat(i)/10.0d0 
         call daqn9(a,b,fun,epsa,epsr,nmin,nmax, 
      + s(i),err(i),n(i),icon(i)) 
    10 continue 
!$OMP END DO 
!$OMP END PARALLEL 
C ================= 
C Print the results 
C ================= 
      write(6,500) (i, icon(i), s(i),err(i), i=1,ip) 500 format(3x,'No, icon, integral, estimated err'// 
      + (3x,i2,3x,i5,3x,E25.15,3x,E10.3)) 
       end 
       function fun(x) 
       real*8 x,p,fun 
       common /aqcom/p 
!$OMP THREADPRIVATE(/aqcom/) 
       fun=0.0d0 
      if(x.get.0.0d0) fun=x**(-p)+dsin(p*x) return 
       end
```
Upon completion of the above code, it will be noticed that all the elements of  $\text{icon}(\star)$  have value 11000. This is just because DAQN9 has ability of detecting algebraic singularities and has detected successfully them for the given integrands but computed the correct results. (for detailed information on the subroutine. See the User's Guide.)

There is one precaution when writing subprograms that are to be called from inside SSL II. That is, the subprograms need to be *thread-safe*, which means the subprograms can be executed by multiple threads in parallel with different argument values like  $x$  of  $fun(x)$  in the above example, but produces correct results. For comparison, let's think of the following subprogram.

```
 function fun(x) 
    implicit real*8 (a-h,o-z) 
    term = 1.0d0 
   s = term
    do 10 i=1,5 
      term = term*x/dfloat(i) 
      s = s+ term 
 10 continue 
   fun = \alpha return 
    end
```
In order to assure this program is thread-safe, the local variables s, term need to get its own copy for each thread. With Fujitsu Fortran compiler, the compile option -Kopenmp assures this. If the option is specified the variables s, term are treated as automatic and allocated in the stack area. In the presence of multiple threads running in the subprogram, each thread is given private stack area. However, the following restriction applies.

Variables that have initial values or SAVE attribute or are equivalenced with others can not be automatic. If the variables having initial data are not altered in the program, there should be no problem. For the other cases, the user will have to consider appropriate modifications.

#### **Example 3 : Special Functions**

#### **Problem description**

As the final example, let's consider evaluating the first order Bessel function of the first kind  $J_1(x)$  at 300 equally spaced points in the interval  $0 \le x \le 10$ .

#### **Example program**

In the following code, subroutine DBJ1 from SSL II is used. The code looks straightforward and needs no extra explanation.

```
 implicit real*8 (a-h,o-z) 
       parameter (ip=301) 
      real*8 x(ip), f(ip) integer icon(ip) 
       delta=10.0d0/dfloat(ip-1) 
!$OMP PARALLEL 
!$OMP DO SCHEDULE(STATIC) 
       do 10 i=1,ip 
        x(i) = delta*dfload(i-1)call dbjl(x(i),f(i),icon(i)) 10 continue 
!$OMP END DO 
!$OMP END PARALLEL 
      write(6,100) (x(i), icon(i),f(i),i=1,ip) 100 format(3x,'x, icon, J1(x)'// 
      + (3x,E25.15,3x,I5,3x,E25.15)) 
       end
```
# <span id="page-16-0"></span>**1.3.2 How to use C-SSL II**

C-SSL II can be called not only from the sequential C and C++ programs but also from thread-parallelized programs written in OpenMP C/C++. This document is intended to show several examples of using thread-safe C-SSL II, so that the user can understand general rules for using the library. The reader is assumed to have an introductory knowledge of "thread" and the specification of OpenMP C/C++ standards.

What are needed to use the thread-safety of C-SSL II can be summarized as follows. Namely,

- (1) C-SSL II is to be used in the environment of multiple cores or multiple processors,
- (2) C-SSL II is to be called from programs written in OpenMP C/C++, and
- (3) C-SSL II is to be link-edited with object programs generated by Fujitsu  $C/C++$  compiler.

The purpose of using thread-safety of C-SSL II is to have a C-SSL II routine concurrently solve different problems that are independent from each other and so reduce the turnaround time necessary to solve all the problems. For example, when the user has several independent but similar problems and want to solve them, the user normally calls an appropriate routine with one problem at a time and repeats the routine call with next problem (this is in sequential manner). With the thread-safe library, however, the user can give several problems to a routine at a time using multiple threads, where one thread takes care of one problem and all the threads run concurrently. This way, the user can expect a parallel execution with the number of parallelism equal to the number of threads. Of course, multiple CPUs or cores have to be available for reduction of elapsed time. The user will soon see concrete examples below.

Note that C-SSL II is not a parallel library by which we mean a routine is designed to solve a single problem using multiple threads. For example, when the user wants to compute a single matrix multiplication of large size using multiple threads, the user would need a different routine that does the operation in parallel on multiple threads. C-SSL II is not designed for that purpose.

The examples given below handles simple problems so that the reader can understand the principle of using the thread-safety. For the detailed functionality and meanings of arguments of individual routines, please refer to "FUJITSU C-SSL II User's Guide."

Also the examples below do not assume the numbers of threads available. The number of threads is to be specified at execution time via the environment variable OMP\_NUM\_THREADS. In the C-SSL II, however, the maximum number of threads the user can specify is 128.

It is noted that the examples below could run on a single core even with multiple threads being specified. In order to achieve real parallelism, the user needs as many CPUs or cores as threads.

As for the procedure of compile and link-edit the example programs, please refer to "1.4.4 C-SSL II".

#### **Example 1 : System of Linear Equations**

#### **Problem Description**

Think of a system of linear equations of order *n*.

 $A x = b$  (1.1)

Here, *A* is a real matrix of order *n*, *b* a right hand side vector of order *n*, and *x* the solution vector of order *n.* Now, let assume we want to solve the equations for different right hand side vectors as shown below.

$$
Ax_i = b_i \qquad i = 1, 2, \dots, m \qquad (1.2)
$$

#### **Example programs**

Let's solve (1.2) for different right hand side vectors by using c\_dvlax from C-SSL II. The routine c\_dvlax is designed to factor the given matrix *A* into LU, and then solve the LU system for *x* by backward and forward substitution. The factored LU is returned in the 2-D array "a" that contained the original matrix  $\vec{A}$  on entry, and the solution  $\vec{x}$  is returned in the array "b" that contained the right hand side vector *b*. For the solution for next right hand side vector *b* the user sets up the next *b* in array "b" and calls the routine with array "a" unchanged. At the same time, the user is asked to tell the routine if the call is the initial one or subsequent one through the "isw".

Suppose we have a system of linear equations of order 100 with 50 right hand side vectors. In order to understand thread-safety of C-SSL II intuitively, let's look at a sequential program at first. The reader should notice how the subsequent solutions are computed.

#### Using from sequential program

```
#include <stdio.h> 
#include <math.h> 
#include "cssl.h" 
#define N 100 
#define K 100 
#define M 50 
MAIN__() 
{ 
      double a[N][K],b[N],vw[N]; 
      int ip[N]; 
      double epsz; 
      int n,k,m,i,j,ie,isw,is,icon,n,k; 
      n=N; 
     k=K;m=M epsz=0.0; 
/* ================== */ 
/* Define the matrix */ 
/* ================== */ 
     for(i=0;i<n;i++)for(i=0; i<n; j++)a[i][j]=...;
/* ================================== */ 
/* Define the first right hand vector */ 
/* ================================== */ 
     for(i=0,i<n;i++)b[i] = \ldots \ldots; isw=1; 
      ie=c_dvlax((double *)a,k,n,b,epsz,isw,&is,vw,ip,&icon); 
      if(icon!=0) { 
        printf("The given problem seems to be not normal¥n"); 
       exit(1); } 
/* =================================================== */ 
/* Here we have got the LU factors in array a and the *//* solution in b[1:n] with respect to the first */* right hand vector. */* Now we continue to get solutions for the rest of */* right hand vectors. *//* =================================================== */ 
     i cw-2:
```

```
for(j=1; j\leq m; j++) {
/* ================================= */ 
/* Define the next right hand vector */ 
/* ================================= */ 
        for(i=0;i <n;i++) {
          b[i] = \ldots \ldots; } 
         ie=c_dvlax((double *)a,k,n,b,epsz,isw,&is,vw,ip,&icon); 
         ....... 
       } 
       ....... 
}
```
Next, let's use thread-safe c\_dvlax. The procedure of obtaining LU factorization and the solution for the first right hand side vector is the same as before. However, the solutions for subsequent right hand side vectors can be computed concurrently using multiple threads. In order to do so, the set of right hand side vectors need to be set up in prior. In the sample program below, the set of right hand side vectors is put in a 2-D array "b." Furthermore, those arguments which are altered on output need to be assigned memory space for each thread. The parameter "icon" is the case when called with isw=2. So, we should have an array for icon. Other arguments such as

a, k, n, epsz, isw, is, vw, ip

are not altered when isw=2, and therefore can be shared among threads.

Note: Although routine c\_dvlax does not alter the contents of work arrays ( $vw$ , ip) when called with isw=2, there is need in general that a work array should have different memory space for each thread because it is to be altered inside.

Below is an example OpenMP C program using thread-safe c dvlax. Some explanations of the code will be given after the listing.

#### Using from thread-parallelized program

```
#include <stdio.h> 
#include <math.h> 
#include "cssl.h" 
#define K 100 
#define N 100 
#define M 50 
MAIN__() 
{ 
       double a[N][K],b[M][N],vw[N]; 
       int ip[N]; 
       double epsz; 
       int n,k,m,i,j,ie,isw,is,icon[M]; 
       n=N; 
      k=K;m=M; epsz=0.0; 
/* ================================================== */ 
/* Define the matrix a and multiple right hand vectors */ 
/* ================================================== */ 
      for(i=0;i<n;i++)for(j=0; j<n; j++)a[i][j]=\ldots;
```

```
for(i=0;i<m;i++)for(j=0; j<n; j++)b[i][j]=\ldots\ldots\ldots isw=1; 
      ie=c_dvlax((double *)a,k,n,b[0],epsz,isw,&is,vw,ip,&icon[0]); 
      if(icon[0]!=0) { 
        printf("The given problem seems to be not normal¥n"); 
       exit(1); } 
/* =================================================== */ 
/* Here we have got the LU factors in array a and the *//* solution in b[1:n] with respect to the first */* right hand vector. *//* Now we continue to get solutions for the rest of *//* right hand vectors. *//* =================================================== */ 
     isw=2;
#pragma omp parallel 
#pragma omp for schedule(static) 
     for(j=1; j\leq m; j++) {
        ie=c_dvlax((double *)a,k,n,b[j],epsz,isw,&is,vw,ip,&icon[j]); 
        ....... 
      } 
     for(j=1;j<m;j++) {
        printf("icon[%d]=%d¥n",j,icon[j]); 
      } 
       ....... 
}
```
#### Explanations

(1) The structured block after #pragma omp parallel is executed by multiple threads in parallel. The #pragma omp parallel specifies that a team of threads be created at that point. All variables and arrays are shared among the threads in the team in this example code. That means that there exists only one object for each variable and the object can be altered or referenced by any thread.

The OpenMP C allows the user to specify a clause on the "parallel" directive that declares some variables to get private copies. For more information on data scope attributes, see an appropriate documentation on OpenMP (e.g. "OpenMP Application Program Interface, Version 2.5 May 2005", available from the Web).

- (2) The #pragma omp for schedule(static) directive specifies that execution of the iterations of the immediately following for loop can be executed in parallel and so can be distributed across the threads of the team. The clause schedule(static) specifies that iterations are divided into pieces of a size (nearly) equal to the iteration count divided by the number of thread, and the pieces are statically assigned to threads in the team.
- (3) What is interesting also is that the above code could be compiled without OpenMP features, link-edited with C-SSL II library, then can work correctly producing the same results, while execution takes longer. This is because the above code is nothing but a regular sequential program when #pragma omp directives are ignored. The subsequent examples appearing below have the same nature and so can be regarded as both sequential code and parallel code depending on whether the #pragma omp directives are activated.

### **Example 2 : Quadrature**

### **problem description**

Let's compute the following quadrature,

$$
\int_0^1 f(p, x) dx, \qquad f(p, x) = \frac{1}{x^p} + \sin px \tag{2.1}
$$

for different values of parameter  $p = i/10$ ,  $i = 1, 2, ..., 9$ .

#### **Example program**

Subroutine c\_daqn9, one of quadrature routines from C-SSL II, can be used for (2.1). The function of the name "fun" to evaluate the integrand must use values of  $p$ , while those values are controlled in the main program. Because of this, parameter  $p$  is storage associated through a named common block. It is essential that the variable for  $p$  must be made private to each thread, so that evaluation of the definite integrals for different values of *p* can be done by multiple threads in parallel. In other words, it is obvious that if the variable were just shared among the threads it should be impossible for the threads to evaluate the integrals concurrently.

```
#include <stdio.h> 
#include <math.h> 
#include "cssl.h" 
#define IP 9 
double p; 
#pragma omp threadprivate(p) 
MAIN__() 
{ 
      double a, b, eps, epsa, epsr;
       double s[IP],err[IP]; 
       int n[IP],icon[IP]; 
       int nmin,nmax,i,j; 
       double fun(double); 
      a=0.0;b=1.0; eps=c_dmach(); 
       epsa=(100.0*eps>1.0e-10)?100.0*eps:1.0e-10; 
       epsr=eps; 
      nmin=21;
       nmax=2000; 
       /*=====================================================*/ 
       /* Now calculate definite integrals for IP different */ 
       /* functions concurrently. */ 
       /*=====================================================*/ 
#pragma omp parallel 
#pragma omp for schedule(static) 
      for(i=0;i<IP;i++) {
           p=(double)(i+1)/10.0; 
           c_daqn9(a,b,fun,epsa,epsr,nmin,nmax, 
                   &s[i],&err[i],&n[i],&icon[i]); 
       } 
       /*=====================*/ 
       /* Print the results */ 
       /*=====================*/ 
       printf (" No icon integral estimated err¥n");
```

```
for(i=0;i<IP;i++) {
           printf(" %2d %5d %25.15le %10.3le¥n", 
                      i, icon[i],s[i], err[i]); 
       } 
} 
double fun(double x) 
{ 
       double f; 
      f=0.0;if(x>0.0) f=pow(x,-p)+sin(p*x);
       return f; 
}
```
Upon completion of the above code, it will be noticed that all the elements of  $\text{icon}[^*]$  have value 11000. This is just because c\_daqn9 has ability of detecting algebraic singularities and has detected successfully them for the given integrands but computed the correct results. (for detailed information on the routine. See "FUJITSU C-SSL II User's Guide".)

### **Example 3 : Special Functions**

#### **Problem description**

As the final example, let's consider evaluating the first order Bessel function of the first kind  $J_1(x)$  at 300 equally spaced points in the interval  $0 \le x \le 10$ .

#### **Example program**

In the following code, routine c\_dbj1 from C-SSL II is used. The code looks straightforward and needs no extra explanation.

```
#include <stdio.h> 
#include "cssl.h" 
#define IP 301 
MAIN__() 
{ 
       double x[IP],f[IP]; 
       double delta; 
       int icon[IP]; 
       int i; 
       delta=10.0/(double)(IP-1); 
#pragma omp parallel 
#pragma omp for schedule(static) 
      for(i=0; i < IP; i++) {
           x[i]=delta*(double)i; 
           c_dbj1(x[i],&f[i],&icon[i]); 
       } 
      printf(" x icon J1(x)<sup>\gamman");</sup>
      for(i=0; i < IP; i++) {
           printf("%25.15le %5d %25.15le¥n",x[i],icon[i],f[i]); 
       } 
}
```
# <span id="page-22-0"></span>**1.4 Compile, Link and Run**

# **1.4.1 Setting-up**

The user is requested to set up environment variables as follows prior to using the library.

For "installation\_path", contact the system administrator.

• To compile and link-edit using cross compiler on login node :

Add /*installation\_path*/bin to the environment variable PATH.

• To compile and link-edit using native compiler :

Add /*installation\_path*/bin to the environment variable PATH.

• To execute on calculation node :

Add /*installation\_path*/lib64 to the environment variable LD\_LIBRARY\_PATH.

When using SSL II/MPI, the following additional set-up is required.

• To execute on calculation node :

Add /*installation\_path*/bin to the environment variable PATH.

• To use manpages on login node :

The ssl2(3) and subroutine names(3F) can be used for explanation as manpages. To use these the environment variable MANPATH into which the directory /*installation\_path*/man must be concatenated.

# **1.4.2 SSL II**

SSL II can be used from user's programs written in Fortran.

This section describes the procedures from compiling the user's program that calls SSL II subroutines to link-editing it with the library. Fujitsu Fortran compiler needs to be used in any case. For details about compilation and link-edit, refer to "Fortran User's Guide".

## **1.4.2.1 Compile and Link-edit**

Use frtpx command with -SSL2 options in order to compile user's programs written in Fortran and link-edit with SSL II.

Note that the archives of the version are provided depending on the CPU. In order to link with an appropriate archive automatically, specify the option -KSVE or -KNOSVE according to the CPU on which the executable program will be executed. The library of general-purpose not using SVE is linked if –KNOSVE is specified and the library using SVE is linked if –KSVE is specified. When the program is executed on a compute node, both libraries will work, but the library using SVE is recommended to get high performance of the CPU.

Example 1:

Compile a user's program a.f by cross compiler, and link-edit it with the library of SSL II using SVE.

frtpx –KSVE a.f -SSL2

Example 2:

Compile a user's program a.f by cross compiler, and link-edit it with the library of SSL II of general-purpose.

frtpx –KNOSVE a.f -SSL2

<span id="page-23-0"></span>When the user's program is written in OpenMP Fortran, specify the option -Kopenmp also.

Example 3:

Compile a user's program a.f written in OpenMP Fortran, and link-edit with the library of SSL II using SVE.

```
frtpx –KSVE -Kopenmp a.f -SSL2
```
Use frt command in order to compile user programs and link-edit with the library of SSL II by using native compiler.

Example 4:

Compile a user's program a.f by native compiler, and link-edit it with the library of SSL II using SVE.

frt –KSVE a.f -SSL2

## **1.4.2.2 Notes**

• Number of threads

When the user program is written in OpenMP Fortran using multiple threads, the number of threads can be specified at execution time through the environment variable OMP\_NUM\_THREADS.

The maximum number of threads in SSL II is 128.

• Stack size

When compiled with -Kopenmp option, the users data such as arrays are allocated on stack area in certain situations. In that case it might happen that the stack area runs out and the user needs to expand the stack area at execution time. Use the command "ulimit", for example, to expand the stack area.

• Routine names in archives

Routines of BLAS, LAPACK, C-SSL II and SSL II Thread-Parallel Capabilities are also included in the archives. Besides that, the archives include slave routines having names beginning with SS\_ or #L\_ (# means S,D,C,Z,I or X). The user is asked to be careful not to duplicate subroutine names with them.

• About sector cache

The mathematical library uses the sector cache function of the A64FX CPU to speed up some routines. Set the environment variable FLIB\_HPCFUNC to TRUE to use the sector cache for better performance.

The sector cache may not be available depending on the situation where the program is executed, and the following warning message may be output. In this case, the sector cache is not used and performance may be affected, but execution continues and the calculation is performed correctly.

jwe1047i-w A sector cache couldn't be used.

# **1.4.3 SSL II Thread-Parallel Capabilities**

SSL II Thread-Parallel Capabilities are provided as subroutines written in OpenMP Fortran.

This section describes the procedures for compiling the user's program that calls these subroutines, link-editing it with the library which includes SSL II Thread-Parallel Capabilities and executing it as an OpenMP Fortran load module. Fujitsu Fortran compiler needs to be used in any case. For details about compilation and link-edit, refer to "Fortran User's Guide".

#### <span id="page-24-0"></span>**1.4.3.1 Compile and Link-edit**

SSL II Thread-Parallel Capabilities can be called from the following three types of user's programs. After they are link-edited with the SSL II library, the programs can be executed as OpenMP Fortran load modules.

- OpenMP Fortran programs
- Fortran object programs generated with the automatic parallelization option of the Fortran compiler
- Fortran object programs generated without any parallelizing option, i.e. sequential object programs

The option -Kopenmp and -SSL2 must be specified in the frtpx command line for the linker to generate OpenMP Fortran load modules.

-Kparallel option can be specified instead of -Kopenmp option.

When both  $-Nf$  jomplib option and  $-Kp$  and let  $P(f)$  are specified and the environment variable PARALLEL is set, the value of PARALLEL is used instead of the value of OMP\_NUM\_THREADS as the number of threads.

Note that the archives of the version are provided depending on the CPU. In order to link with an appropriate archive automatically, specify the option -KSVE or -KNOSVE according to the CPU on which the executable program will be executed. The library of general-purpose not using SVE is linked if –KNOSVE is specified and the library using SVE is linked if –KSVE is specified. When the program is executed on a compute node, both libraries will work, but the library using SVE is recommended to get high performance of the CPU.

#### Example 1:

Compile a user's program written in OpenMP Fortran a.f by cross compiler and link-edit it with the library of SSL II using SVE.

frtpx –KSVE -Kopenmp a.f -SSL2

#### Example 2:

Compile a user's program written in OpenMP Fortran a.f by cross compiler and link-edit it with the library of SSL II of general-purpose.

frtpx –KNOSVE -Kopenmp a.f -SSL2

#### Example 3:

Compile a user's program written in OpenMP Fortran a.f by native compiler and link-edit it with the library of SSL II using SVE.

frt –KSVE -Kopenmp a.f -SSL2

#### Example 4:

Compile a Fortran program with the automatic parallelization option specified and link-edit it with the library of SSL II using SVE. to generate an OpenMP Fortran load module.

frtpx –Kparallel,SVE -c a.f frtpx –KSVE -Kparallel,openmp a.o -SSL2

#### Example 5:

Compile a Fortran program without any parallelizing option specified and link-edit it with the library of SSL II using SVE. to generate an OpenMP Fortran load module.

frtpx –KSVE -c a.f frtpx –KSVE -Kopenmp a.o -SSL2

#### <span id="page-25-0"></span>**1.4.3.2 Run**

The number of threads and the stack size per thread can be set at execution time as follows.

• The number of threads which execute in subroutines of SSL II Thread-Parallel Capabilities in parallel can be assigned through the following environment variable.

Set the environment variable OMP\_NUM\_THREADS to the number of threads.

• When user's programs calling the subroutines are compiled with the automatic parallelization option specified, the number of threads which execute the automatically parallelized programs can be assigned through the following environment variable.

When the compiler option  $-Nf$  jomplib is specified, set the environment variable OMP\_NUM\_THREADS to the number of threads.

When the compiler option –Nf jomplib isn't specified, set the environment variable PARALLEL to the number of threads.

• Within a subroutine of SSL II Thread-Parallel Capabilities, a work area for each thread is allocated as automatic allocatable arrays.

Suppose that the number of threads to be generated is NT and the total amount of the available memory is M, it is recommended that the environment variable OMP\_STACKSIZE indicating the size of stack area for each thread should be set to about  $M/(5xNT)$ . When compiler option -Nf jomplib is specified, the environmental variable THREAD STACK SIZE can be set as the stack size.

#### **1.4.3.3 Note**

• Number of threads

There is no restriction regarding the number of threads for the parallel execution of SSL II Thread-Parallel subroutines.

• Routine names in archives

The subroutines in SSL II Thread-Parallel Capabilities use the internal subroutines, names of which are prefixed by DM\_U or DL\_.

Routines of BLAS, LAPACK, and C-SSL II are also included in the archives. Besides that, the archives include slave routines having names beginning with SS or  $#L$  ( $#$  means S,D,C,Z,I or X). The user is asked to be careful not to duplicate subroutine names with them.

• About sector cache

The mathematical library uses the sector cache function of the A64FX CPU to speed up some routines. Set the environment variable FLIB\_HPCFUNC to TRUE to use the sector cache for better performance.

The sector cache may not be available depending on the situation where the program is executed, and the following warning message may be output. In this case, the sector cache is not used and performance may be affected, but execution continues and the calculation is performed correctly.

jwe1047i-w A sector cache couldn't be used.

## **1.4.4 C-SSL II**

C-SSL II can be used from user's programs written in C and C++ language.

This section describes the procedures from compiling the user's program that calls C-SSL II routines to link-editing it with the library. Fujitsu C/C++ compiler needs to be used in any case. For details about compilation and link-edit, refer to "C User's Guide" or "C++ User's Guide".

### <span id="page-26-0"></span>**1.4.4.1 Using C-SSL II from C programs**

1) Standard header file

The C-SSL II is provided with a header file cssl.h which contains prototypes for all the user-callable functions, and other information such as the dcomplex data type definition. Every user program which calls the C-SSL II library must include this header file.

2) Name for the main program

The function name of the user main program is main or MAIN\_\_ (two underscores after MAIN).

3) Compilation and linkage

Use fccpx command with  $-SSL2$  options in order to compile user's programs written in C language and link-edit with C-SSL II.

Note that the archives of the version are provided depending on the CPU. In order to link with an appropriate archive automatically, specify the option -KSVE or -KNOSVE according to the CPU on which the executable program will be executed. The library of general-purpose not using SVE is linked if –KNOSVE is specified and the library using SVE is linked if –KSVE is specified. When the program is executed on a compute node, both libraries will work, but the library using SVE is recommended to get high performance of the CPU.

When compiling in Clang Mode (-Nclang option is set), libraries are selected by enabling +sve or +nosve with the -march option instead of -KSVE or -KNOSVE.

Example 1:

Compile a user's program a.c by cross compiler and link-edit it with the library of C-SSL II using SVE.

fccpx –KSVE a.c -SSL2

Example 2:

Compile a user's program a.c by cross compiler and link-edit it with the library of C-SSL II of general-purpose.

fccpx –KNOSVE a.c -SSL2

When the user's program is written in OpenMP C, specify the option -Kopenmp also.

#### Example 3:

Compile a user's program a.c written in OpenMP C and link-edit it with the library of C-SSL II using SVE.

fccpx –Kopenmp,SVE a.c -SSL2

Use fcc command in order to compile user programs and link-edit with the library of C-SSL II by using native compiler.

Example 4:

Compile a user's program a.c by native compiler, and link-edit it with the library of C-SSL II using SVE.

fcc –KSVE a.c -SSL2

## **1.4.4.2 Using C-SSL II from C++ programs**

1) Standard header file

Every C++ user program which calls the C-SSL II library must include this header file cssl.h as is the cause with C programs (See previous section).

2) Name for the main program

The function name of the user main program is main or MAIN\_\_ (two underscores after MAIN).

#### <span id="page-27-0"></span>3) Compilation and linkage

Use FCCpx command with  $-SSL2$  options in order to compile user's programs written in  $C_{++}$ language and link-edit with C-SSL II.

Note that the archives of the version are provided depending on the CPU. In order to link with an appropriate archive automatically, specify the option -KSVE or -KNOSVE according to the CPU on which the executable program will be executed. The library of general-purpose not using SVE is linked if –KNOSVE is specified and the library using SVE is linked if –KSVE is specified. When the program is executed on a compute node, both libraries will work, but the library using SVE is recommended to get high performance of the CPU.

When compiling in Clang Mode ( $-Nc$  lang option is set), libraries are selected by enabling +sve or +nosve with the -march option instead of -KSVE or -KNOSVE.

Example 1:

Compile a user's program a.cc by cross compiler, and link-edit it with the library of C-SSL II using SVE.

FCCpx –KSVE a.cc -SSL2

Example 2:

Compile a user's program a.cc by cross compiler, and link-edit it with the library of C-SSL II of general-purpose.

FCCpx –KNOSVE a.cc -SSL2

When the user's program is written in OpenMP C, specify the option -Kopenmp also.

```
Example 3:
```
Compile a user's program a.cc written in OpenMP C and link-edit it with the library of C-SSL II using SVE.

FCCpx –Kopenmp,SVE a.cc -SSL2

Use FCC command in order to compile user programs and link-edit with the library of C-SSL II by using native compiler.

Example 4:

Compile a user's program a.cc by native compiler, and link-edit it with the library of C-SSL II using SVE.

FCC –KSVE a.cc -SSL2

## **1.4.4.3 Note**

• Stack size

The users data such as arrays are allocated on stack area in certain situations. In that case it might happen that the stack area runs out and the user needs to expand the stack area at execution time. Use the command "ulimit", for example, to expand the stack area.

• Thread-safe

All the C-SSL II routines are thread-safe. Some routines of C-SSL II, however, use an OpenMP  $C/C++$  library routine to make them thread-safe. As a results, the user cannot use C-SSL II routines from C programs parallelized directly using system threads library routine like pthread.

• Number of threads

When the user program is written in OpenMP  $C/C++$  using multiple threads, the number of threads can be specified at execution time through the environment variable OMP\_NUM\_THREADS.

The maximum number of threads in C-SSL II is 128.

<span id="page-28-0"></span>• Routine names in archives

Routines of BLAS, LAPACK, SSL II and SSL II Thread-Parallel Capabilities are also included in the archives. Besides that, the archives include slave routines having names beginning with SS\_ or #L\_ (# means S,D,C,Z,I or X). The user is asked to be careful not to duplicate subroutine names with them.

• About sector cache

The mathematical library uses the sector cache function of the A64FX CPU to speed up some routines. Set the environment variable FLIB\_HPCFUNC to TRUE to use the sector cache for better performance.

The sector cache may not be available depending on the situation where the program is executed, and the following warning message may be output. In this case, the sector cache is not used and performance may be affected, but execution continues and the calculation is performed correctly.

jwe1047i-w A sector cache couldn't be used.

# **1.4.5 C-SSL II Thread-Parallel Capabilities**

C-SSL II Thread-Parallel Capabilities are provided as subroutines written in OpenMP C.

This section describes the procedures for compiling the user's program that calls these routines, link-editing it with the library which includes C-SSL II Thread-Parallel Capabilities and executing it as an OpenMP C load module. Fujitsu C/C++ compiler needs to be used in any case. For details about compilation and link-edit, refer to "C User's Guide" or "C++ User's Guide".

#### **1.4.5.1 Using C-SSL II from C programs**

1) Standard header file

The C-SSL II Thread-Parallel capabilities is provided with a header file cssl.h which contains prototypes for all the user-callable routines, and other information such as the dcomplex data type definition. Every user program which calls the C-SSL II Thread-Parallel capabilities library must include this header file.

- 2) Name for the main program The function name of the user main program is main or MAIN (two underscores after MAIN).
- 3) Compilation and linkage

C-SSL II Thread-Parallel Capabilities can be called from the following three types of user's programs. After they are link-edited with the C-SSL II library, the programs can be executed as OpenMP C load modules.

- OpenMP C programs
- C object programs generated with the automatic parallelization option of the C compiler
- C object programs generated without any parallelizing option, i.e. sequential object programs

When uniting to make the OpenMP C load modules,  $-Kopenmp$  and  $-SSL2$  is specified for the fccpx or fcc command line.

-Kparallel option can be specified instead of -Kopenmp option.

When both  $-Nf$  jomplib option and  $-Kparallel$  option are specified and the environment variable PARALLEL is set, the value of PARALLEL is used instead of the value of OMP\_NUM\_THREADS as the number of threads.

Note that the archives of the version are provided depending on the CPU. In order to link with an appropriate archive automatically, specify the option -KSVE or -KNOSVE according to the CPU on which the executable program will be executed. The library of general-purpose not using SVE is linked if –KNOSVE is specified and the library using SVE is linked if –KSVE is specified. When the program is executed on a compute node, both libraries will work, but the library using SVE is recommended to get high performance of the CPU.

<span id="page-29-0"></span>When compiling in Clang Mode ( $-\text{Nclang}$  option is set), libraries are selected by enabling  $+\text{sve}$ or +nosve with the -march option instead of -KSVE or -KNOSVE.

Example 1:

Compile a user's program written in OpenMP C a.c by cross compiler and link-edit it with the library of C-SSL II using SVE.

fccpx –Kopenmp,SVE -SSL2 a.c

Example 2:

Compile a user's program written in OpenMP C a.c by cross compiler and link-edit it with the library of C-SSL II of general-purpose.

fccpx –Kopenmp,NOSVE -SSL2 a.c

Example 3:

Compile a user's program written in OpenMP C a.c by native compiler and link-edit it with the library of C-SSL II using SVE.

fcc –Kopenmp,SVE -SSL2 a.c

#### Example 4:

Compile a C program with the automatic parallelization option specified and link-edit it with the library of C-SSL II using SVE to generate an OpenMP C load module.

fccpx –Kparallel,SVE -c a.c fccpx –Kparallel,openmp,SVE -SSL2 a.o

Example 5:

Compile a C program without any parallelizing option specified and link-edit it with the library of C-SSL II using SVE to generate an OpenMP C load module.

fccpx –KSVE -c a.c fccpx –Kopenmp,SVE -SSL2 a.o

## **1.4.5.2 Using C-SSL II from C++ programs**

1) Standard header file

Every C++ user program which calls the C-SSL II Thread-Parallel library must include this header file cssl.h as is the cause with C programs (See above).

2) Name for the main program

The function name of the user main program is main or MAIN (two underscores after MAIN).

3) Compilation and linkage

C-SSL II Thread-Parallel Capabilities can be called from the following three types of user's programs. After they are link-edited with the C-SSL II library, the programs can be executed as OpenMP C++ load modules.

- OpenMP C++ programs
- •C++ object programs generated with the automatic parallelization option of the C++ compiler
- •C++ object programs generated without any parallelizing option, i.e. sequential object programs

When uniting to make the OpenMP C load modules,  $-Kopenmp$  and  $-SSL2$  is specified for the FCCpx or FCC command line.

-Kparallel option can be specified instead of -Kopenmp option.

<span id="page-30-0"></span>When both –Nfjomplib option and –Kparallel option are specified and the environment variable PARALLEL is set, the value of PARALLEL is used instead of the value of OMP\_NUM\_THREADS as the number of threads.

Note that the archives of the version are provided depending on the CPU. In order to link with an appropriate archive automatically, specify the option -KSVE or -KNOSVE according to the CPU on which the executable program will be executed. The library of general-purpose not using SVE is linked if –KNOSVE is specified and the library using SVE is linked if –KSVE is specified. When the program is executed on a compute node, both libraries will work, but the library using SVE is recommended to get high performance of the CPU.

When compiling in Clang Mode (-Nclang option is set), libraries are selected by enabling +sve or +nosve with the -march option instead of -KSVE or -KNOSVE.

#### Example 1:

Compile a user's program written in OpenMP C++ a.cc by cross compiler and link-edit it with the library of C-SSL II using SVE.

FCCpx –Kopenmp,SVE -SSL2 a.cc

#### Example 2:

Compile a user's program written in OpenMP C++ a.cc by cross compiler and link-edit it with the library of C-SSL II of general-purpose.

FCCpx –Kopenmp,NOSVE -SSL2 a.cc

#### Example 3:

Compile a user's program written in OpenMP C++ a.cc by native compiler and link-edit it with the library of C-SSL II using SVE.

FCC –Kopenmp,SVE -SSL2 a.cc

#### Example 4:

Compile a C++ program with the automatic parallelization option specified and link-edit it with the library of C-SSL II using SVE to generate an OpenMP C++ load module.

FCCpx –Kparallel,SVE -c a.cc FCCpx –Kparallel,openmp,SVE -SSL2 a.o

#### Example 5:

Compile a C++ program without any parallelizing option specified and link-edit it with the library of C-SSL II using SVE to generate an OpenMP C++ load module.

FCCpx –KSVE -c a.cc FCCpx –Kopenmp,SVE -SSL2 a.o

#### **1.4.5.3 Run**

The number of threads and the stack size per thread can be set at execution time as follows.

• The number of threads which execute in subroutines of C-SSL II Thread-Parallel Capabilities in parallel can be assigned through the following environment variable.

Set the environment variable OMP\_NUM\_THREADS to the number of threads.

• Within a subroutine of C-SSL II Thread-Parallel Capabilities , a work area for each thread is allocated as automatic allocatable arrays.

Suppose that the number of threads to be generated is NT and the total amount of the available memory is M, it is recommended that the environment variable OMP\_STACKSIZE indicating the size of stack area for each thread should be set to about M/(5xNT). When compiler option

-Nfjomplib is specified, the environmental variable THREAD\_STACK\_SIZE can be set as the stack size.

#### <span id="page-31-0"></span>**1.4.5.4 Note**

• Number of threads

There is no restriction regarding the number of threads for the parallel execution of C-SSL II Thread-Parallel routines.

• Routine names in archives

Routines of BLAS, LAPACK, SSL II and SSL II Thread-Parallel Capabilities are also included in the archives. Besides that, the archives include slave routines having names beginning with SS\_ or #L\_ (# means S,D,C,Z,I or X). The user is asked to be careful not to duplicate subroutine names with them.

• About sector cache

The mathematical library uses the sector cache function of the A64FX CPU to speed up some routines. Set the environment variable FLIB\_HPCFUNC to TRUE to use the sector cache for better performance.

The sector cache may not be available depending on the situation where the program is executed, and the following warning message may be output. In this case, the sector cache is not used and performance may be affected, but execution continues and the calculation is performed correctly.

jwe1047i-w A sector cache couldn't be used.

# **1.4.6 SSL II/MPI**

SSL II/MPI provides hybrid parallel subroutines parallelized in use of not only MPI but also OpenMP Fortran.

It is necessary to compile a user's program calling SSL II/MPI subroutines, link-edit with the internal routines in SSL II Thread-parallel capabilities and execute as a Fortran load module using MPI. This procedure is explained below.

Regarding the detail procedure for compilation to execution, also refer to "Fortran User's Guide" and "MPI User's Guide".

### **1.4.6.1 Compile and Link-edit**

Compilation should be done using Fujitsu Fortran compiler.

An mpifrtpx command is used in order to compile a user's program using SSL II/MPI and link-edit.

Options of -Kopenmp, -SSL2MPI and either -SSL2 or -SSL2BLAMP must be specified in an mpifrt command line.

And -Kopenmp option is needed for link-editing because SSL II/MPI routines are hybrid-parallel routines in use of MPI and OpenMP Fortran.

The internal routines in SSL II Thread-parallel capabilities used in SSL II/MPI can be link-edited specifying either -SSL2 or -SSL2BLAMP. The option, either -SSL2 or -SSL2BLAMP should be selected depending upon the choice of either sequential BLAS and LAPACK or parallelized BLAS and LAPACK. Namely when a routine in BLAS and LAPACK in used together with that in SSL II/MPI in a user's program, please select -SSL2 or -SSL2BLAMP to link-edit sequential or parallelized BLAS and LAPACK.

-Kparallel option can be specified instead of -Kopenmp option.

Note that the archives of the version are provided depending on the CPU. In order to link with an appropriate archive automatically, specify the option -KSVE or -KNOSVE according to the CPU on which the executable program will be executed. The library of general-purpose not using SVE is linked if –KNOSVE is specified and the library using SVE is linked if –KSVE is specified. When the program <span id="page-32-0"></span>is executed on a compute node, both libraries will work, but the library using SVE is recommended to get high performance of the CPU.

Example 1:

A user program using MPI is compiled and link-edited with the library of SSL II/MPI and sequential version of BLAS and LAPACK using SVE.

mpifrtpx –Kopenmp,SVE -SSL2MPI -SSL2 a.f

Example 2:

A user program using MPI is compiled and link-edited with the library of SSL II/MPI and sequential version of BLAS and LAPACK of general-purpose.

mpifrtpx –Kopenmp,NOSVE -SSL2MPI -SSL2 a.f

Example 3:

A user program using MPI is compiled and link-edited with the library of SSL II/MPI and thread-parallel version of BLAS and LAPACK using SVE.

mpifrtpx –Kopenmp,SVE -SSL2MPI -SSL2BLAMP a.f

Example 4:

After a user program using MPI is compiled to generate an object module, it is link-edited with the library for SSL II/MPI using SVE. Also it is link-edited with thread-parallel version of BLAS and LAPACK.

mpifrtpx –KSVE -c a.f mpifrtpx –Kopenmp,SVE -SSL2MPI -SSL2BLAMP a.o

Use mpifrt command in order to compile user programs and link-edit with the library of SSL II/MPI by using native compiler.

Example 5:

A user program using MPI is compiled and link-edited with the library for SSL II/MPI library and sequential version of BLAS and LAPACK using SVE.

mpifrt –Kopenmp,SVE -SSL2MPI -SSL2 a.f

Example 6:

A user program using MPI is compiled and link-edited with the library for SSL II/MPI library and thread-parallel version of BLAS and LAPACK using SVE.

mpifrt –Kopenmp,SVE -SSL2MPI -SSL2BLAMP a.f

Example 7:

After a user program using MPI is compiled to generate an object module, it is link-edited with the library for SSL II/MPI. Also it is link-edited with thread-parallel version of BLAS and LAPACK using SVE.

mpifrt –KSVE -c a.f mpifrt –Kopenmp,SVE -SSL2MPI -SSL2BLAMP a.o

#### **1.4.6.2 Using SSL II/MPI from C, C++ programs**

SSL II/MPI can be used from user's program written in  $C/C++$  language. Compilation should be done using Fujitsu C/C++ compiler.

mpifccpx or mpiFCCpx command is used in order to compile a user's program using SSL II/MPI and link-edit.

Options of -Kopenmp, -SSL2MPI and either -SSL2 or -SSL2BLAMP must be specified in an mpifcc/mpiFCC command line.

And -Kopenmp option is needed for link-editing because SSL II/MPI routines are hybrid-parallel routines in use of MPI and OpenMP Fortran.

The internal routines in SSL II Thread-parallel capabilities used in SSL II/MPI can be link-edited specifying either -SSL2 or -SSL2BLAMP. The option, either -SSL2 or -SSL2BLAMP should be selected depending upon the choice of either sequential BLAS and LAPACK or parallelized BLAS and LAPACK. Namely when a routine in BLAS and LAPACK in used together with that in SSL II/MPI in a user's program, please select -SSL2 or -SSL2BLAMP to link-edit sequential or parallelized BLAS and LAPACK.

-Kparallel option can be specified instead of -Kopenmp option.

When both  $-Nf$  jomplib option and -Kparallel option are specified and the environment variable PARALLEL is set, the value of PARALLEL is used instead of the value of OMP\_NUM\_THREADS as the number of threads.

Note that the archives of the version are provided depending on the CPU. In order to link with an appropriate archive automatically, specify the option -KSVE or -KNOSVE according to the CPU on which the executable program will be executed. The library of general-purpose not using SVE is linked if –KNOSVE is specified and the library using SVE is linked if –KSVE is specified. When the program is executed on a compute node, both libraries will work, but the library using SVE is recommended to get high performance of the CPU.

When compiling in Clang Mode (-Nclang option is set), libraries are selected by enabling +sve or +nosve with the -march option instead of -KSVE or -KNOSVE.

#### Example 1:

A user program using MPI is compiled and link-edited with the library for SSL II/MPI library and sequential version of BLAS and LAPACK using SVE.

mpifccpx –Kopenmp,SVE -SSL2MPI -SSL2 a.c

Example 2:

A user program using MPI is compiled and link-edited with the library for SSL II/MPI library and sequential version of BLAS and LAPACK of general-purpose.

mpifccpx –Kopenmp,NOSVE -SSL2MPI -SSL2 a.c

Example 3:

A user program using MPI is compiled and link-edited with the library for SSL II/MPI library and thread-parallel version of BLAS and LAPACK using SVE.

mpifccpx –Kopenmp,SVE -SSL2MPI -SSL2BLAMP a.c

Example 4:

After a user program using MPI is compiled to generate an object module, it is link-edited with the library for SSL II/MPI using SVE. Also it is link-edited with thread-parallel version of BLAS and LAPACK.

mpifccpx –KSVE -c a.c mpifccpx –Kopenmp,SVE -SSL2MPI -SSL2BLAMP a.o

Example 5:

A user program written in C++ using MPI is compiled and link-edited with the library for SSL II/MPI library and thread-parallel version of BLAS and LAPACK using SVE.

mpiFCCpx –Kopenmp,SVE -SSL2MPI -SSL2BLAMP a.cpp

Use mpifcc or mpiFCC command in order to compile user programs and link-edit with the library of SSL II/MPI by using native compiler.

<span id="page-34-0"></span>Example 6:

A user program using MPI is compiled and link-edited with the library for SSL II/MPI library and sequential version of BLAS and LAPACK using SVE.

mpifcc –Kopenmp,SVE -SSL2MPI -SSL2 a.c

#### Example 7:

A user program using MPI is compiled and link-edited with the library for SSL II/MPI library and thread-parallel version of BLAS and LAPACK using SVE.

mpifcc –Kopenmp,SVE -SSL2MPI -SSL2BLAMP a.c

Example 8:

After a user program using MPI is compiled to generate an object module, it is link-edited with the library for SSL II/MPI using SVE. Also it is link-edited with thread-parallel version of BLAS and LAPACK.

mpifcc –KSVE -c a.c mpifcc –Kopenmp,SVE -SSL2MPI -SSL2BLAMP a.o

#### Example 9:

A user program written in C++ using MPI is compiled and link-edited with the library for SSL II/MPI and thread-parallel version of BLAS and LAPACK using SVE.

mpiFCC –Kopenmp,SVE -SSL2MPI -SSL2BLAMP a.cpp

Note the points below. These are required so that a C program can be properly linked with Fortran using current C and Fortran compilers.

See "C User's Guide" for detail.

- The function name of the user main program is main or MAIN (two underscores after MAIN).
- An underscore must be added to the end of the subroutine name of SSL II/MPI.
- Variable parameters except for arrays must begin with an ampersand.
- For arrays of multi dimensions, the storage sequence of each array element is different between Fortran and C. For SSL II/MPI capabilities that handle array of multi dimensions, the arrays are calculated using the storage sequence of Fortran.

#### **1.4.6.3 Run**

A user's program link-edited with SSL II/MPI is executed in use of an mpiexec command. The number of threads for parallel execution is specified in an environment variable OMP\_NUM\_THREADS. The number of cores needed is assumedly  $n*$ s when the number of processes n and that of threads s are specified.

The number of threads must be set to one when the routine is executed in process parallel only.

Example:

An a.out is executed setting the number of processes to two and that of threads to four.

setenv OMP NUM THREADS 4 mpiexec -n 2 a.out

Within a subroutine of SSL II Thread-Parallel Capabilities, a work area for each thread is allocated as automatic allocatable arrays.

Suppose that the number of threads to be generated is NT and the total amount of the available memory is M, it is recommended that the environment variable OMP\_STACKSIZE indicating the size of stack

area for each thread should be set to about M/(5\*NT). When compiler option -Nfjomplib is specified, the environmental variable THREAD\_STACK\_SIZE can be set as the stack size.

# <span id="page-35-0"></span>**1.4.6.4 Note**

• Routine names in archives

The subroutines in SSL II/MPI use the internal subroutines, names of which are prefixed by DS\_U.

Routines of BLAS, LAPACK, C-SSL II, and SSL II Thread-Parallel Capabilities are also included in the archives. Besides that, the archives include slave routines having names beginning with SS\_ or #L\_ (# means S,D,C,Z,I or X). The user is asked to be careful not to duplicate subroutine names with them.

# <span id="page-36-0"></span>**2. BLAS, LAPACK, ScaLAPACK**

# **2.1 Overview**

BLAS, LAPACK and ScaLAPACK are the implementations of the public domain BLAS (Basic Linear Algebra Subprograms), LAPACK (Linear Algebra PACKage) and ScaLAPACK (Scalable LAPACK) , which have been developed by groups of people such as Prof. Jack Dongarra, University of Tennessee, USA and all published on the WWW (URL: http://www.netlib.org/).

The BLAS, LAPACK and ScaLAPACK library has the following features.

- The BLAS library has been improved in performance. Especially, the A64FX binary version are the result of extensive source code tuning by taking into account the CPU architecture. The performance-up of BLAS also has contributed to that of LAPACK and ScaLAPACK because they call BLAS routines.
- The BLAS and LAPACK include both sequential version and thread-parallel version.
- The routines of BLAS and LAPACK sequential version are thread-safe , and can be called not only from sequential Fortran programs but also from thread-parallel programs written with OpenMP Fortran API. In the latter case, a routine can be called from multiple threads concurrently with different input data being given from each thread.
- PLASMA, which is parallelized LAPACK by pthread, is provided. Some routines are faster than LAPACK parallelized by OpenMP. Note that PLASMA is not thread-safe.
- The routines of BLAS and LAPACK thread-parallel version are parallelized with the OpenMP Fortran. The parallel library is aimed at those subroutines which are likely to be used by large scale scientific applications and can be speeded up by parallel algorithms. The routines are thread-safe too.
- ScaLAPACK can be link-edited with BLAS and LAPACK thread-parallel version. When the thread-parallel version is linked, ScaLAPACK routines are executed in parallel by multiple processes of MPI in each of which BLAS and LAPACK routines that are called from ScaLAPACK routines are executed in parallel by multiple threads.

# **2.2 Compile, Link and Run**

BLAS and LAPACK are to be called from a Fortran/ $C/C++$  program. Compilation should be done using Fujitsu Fortran/C/C++ compiler. ScaLAPACK is to be used from a Fortran/C/C++ program with MPI library calls. This section describes procedures of compilation through execution for these parallel programs, while more details are available in manuals *Fortran User's Guide* or *MPI User's Guide*.

For users calling ScaLAPACK, BLAS and LAPACK at the same time, follow information given in "2.2.4 ScaLAPACK", then BLAS or LAPACK routines link-edited with ScaLAPACK product can be used.

# **2.2.1 Preparation**

Prior to using BLAS, LAPACK and ScaLAPACK products, the following set-up is required.

For "installation\_path", contact the system administrator.

• To compile and link-edit using cross compiler on login node :

<span id="page-37-0"></span>Add /*installation\_path*/bin to the environment variable PATH.

• To compile and link-edit using native compiler :

Add /*installation\_path*/bin to the environment variable PATH.

• To execute on calculation node :

Add /*installation\_path*/lib64 to the environment variable LD\_LIBRARY\_PATH.

When using ScaLAPACK, the following additional set-up is required.

• To execute on calculation node :

Add /*installation\_path*/bin to the environment variable PATH.

# **2.2.2 BLAS, LAPACK Sequential version**

a) Link-editing of libraries

Use frtpx command with -SSL2 options in order to compile user programs written in Fortran and link-edit with sequential version of BLAS and LAPACK.

Note that the archives of the version are provided depending on the CPU. In order to link with an appropriate archive automatically, specify the option -KSVE or -KNOSVE according to the CPU on which the executable program will be executed. The library of general-purpose not using SVE is linked if –KNOSVE is specified and the library using SVE is linked if –KSVE is specified. When the program is executed on a compute node, both libraries will work, but the library using SVE is recommended to get high performance of the CPU.

Example 1:

Compile a user's program a.f, and link-edit it with the archive of BLAS and LAPACK using SVE.

frtpx –KSVE a.f –SSL2

Example 2:

Compile a user's program a.f, and link-edit it with the archive of BLAS and LAPACK of general-purpose.

frtpx –KNOSVE a.f –SSL2

When the user's program is written in OpenMP Fortran, specify the option -Kopenmp also.

Example 3:

Compile a user's program a.f written in OpenMP Fortran and link-edit it with the archive of BLAS and LAPACK using SVE.

frtpx –Kopenmp,SVE a.f –SSL2

Use frt command in order to compile user programs and link-edit with the archive of BLAS and LAPACK by using native compiler.

Example 4:

Compile a user's program a.f and link-edit it with the archive of BLAS and LAPACK using SVE by using native compiler.

frt –KSVE a.f -SSL2

b) Notes on stack size

When compiling with -Kopenmp option, local arrays other than the arrays of main program are allocated in stack area, and also the stack area is used for the internal work array of BLAS or LAPACK routine, so it might happen the stack area runs out of space. In that case, the user can expand the stack area by the command ulimit. For details about the internal work area used by BLAS or LAPACK routines, refer to "2.3.4 Internal work area used for BLAS, LAPACK."

c) Specifying the number of threads

When the user program is written to use multiple threads, the number of threads to be created can be specified by the environment variable OMP\_NUM\_THREADS.

## <span id="page-38-0"></span>**2.2.3 BLAS, LAPACK Thread-Parallel version**

a) Link-editing of libraries

Use frtpx or frt command with -Kopenmp, -SSL2BLAMP options in order to compile user programs written in Fortran and link-edit with thread-parallel version of BLAS and LAPACK(include PLASMA).

-Kparallel option can be specified instead of -Kopenmp option. See "2.3.6 Notes on link-editing BLAS, LAPACK thread-parallel version with -Kparallel option".

Note that the archives of the version are provided depending on the CPU. In order to link with an appropriate archive automatically, specify the option -KSVE or -KNOSVE according to the CPU on which the executable program will be executed. The library of general-purpose not using SVE is linked if –KNOSVE is specified and the library using SVE is linked if –KSVE is specified. When the program is executed on a compute node, both libraries will work, but the library using SVE is recommended to get high performance of the CPU.

Example 1:

Compile a user's program a.f written in OpenMP Fortran by cross compiler, and link-edit it with the archive of BLAS and LAPACK using SVE.

frtpx –Kopenmp,SVE a.f -SSL2BLAMP

Example 2:

Compile a user's program a.f written in OpenMP Fortran by cross compiler, and link-edit it with the archive of BLAS and LAPACK of general-purpose.

frtpx –Kopenmp,NOSVE a.f -SSL2BLAMP

Example 3:

Compile a user's program a.f written in OpenMP Fortran by native compiler, and link-edit it with the archive of BLAS and LAPACK using SVE.

frt –Kopenmp,SVE a.f -SSL2BLAMP

Example 4:

Compile a user's program a.f written in Fortran as a sequential object module, and link-edit it with the archive of BLAS and LAPACK using SVE.

frtpx –SVE -c a.f

frtpx –Kopenmp,SVE a.o –SSL2BLAMP

Example 5:

Compile a user's program a.f written in Fortran using the automatic parallelization facility, and link-edit it with the archive of BLAS and LAPACK using SVE.

frtpx –KSVE -c -Kparallel a.f frtpx –Kparallel,openmp,SVE a.o –SSL2BLAMP

b) Note on stack size

When compiling with -Kopenmp option, local arrays other than the arrays of main program are allocated in the stack area, and also the stack area is used for internal work arrays of BLAS or LAPACK routine, so it might happen the stack area runs out of space. In that case, the user can expand the stack area by the command ulimit. For details about the internal work area used by BLAS or LAPACK, refer to "2.3.4 Internal work area used for BLAS, LAPACK."

<span id="page-39-0"></span>c) Specifying the number of threads

The number of threads to be created by BLAS and LAPACK parallelized by OpenMP can be specified by the environment variable OMP\_NUM\_THREADS.

The number of threads to be created by PLASMA can be specified by the argument of the routine PLASMA\_Init.

d) Environment variable to execute PLASMA

Set 1 to environment variable FLIB PTHREAD in order to execute user program which calls PLASMA routines and which is compiled with –Nf jomplib option.

The environment variable FLIB\_SCCR\_CNTL has to be set to FALSE to execute a user program which calls PLASMA routines on the A64FX system. The BLAS routines for A64FX uses sector cache and their behavior is indeterminate when they called from PLASMA routines which are parallelized with pthread.

# **2.2.4 ScaLAPACK**

a) Link-editing of libraries

ScaLAPACK can be used by linking it with user programs written in Fortran language. It is linked to the user program when -SCALAPACK and either -SSL2 or -SSL2BLAMP are specified on the mpifrtpx or mpifrt command line. When -SSL2BLAMP is specified, -Kopenmp option is also needed.

Note that the archives of the version are provided depending on the CPU. In order to link with an appropriate archive automatically, specify the option -KSVE or -KNOSVE according to the CPU on which the executable program will be executed. The library of general-purpose not using SVE is linked if –KNOSVE is specified and the library using SVE is linked if –KSVE is specified. When the program is executed on a compute node, both libraries will work, but the library using SVE is recommended to get high performance of the CPU.

Example 1:

Compile a user's program a.f by cross compiler and link-edit it with archives using SVE. The sequential version of BLAS and LAPACK are link-edited.

mpifrtpx –KSVE a.f -SCALAPACK -SSL2

Example 2:

Compile a user's program a.f by cross compiler and link-edit it with archives of general-purpose. The sequential version of BLAS and LAPACK are link-edited.

mpifrtpx –KNOSVE a.f -SCALAPACK -SSL2

Example 3:

Compile a user's program a.f by native compiler and link-edit it with archives using SVE. The sequential version of BLAS and LAPACK are link-edited.

mpifrt –KSVE a.f -SCALAPACK -SSL2

Example 4:

Compile a user's program a.f and link-edit it with archives using SVE. The thread-parallel version of BLAS and LAPACK are link-edited.

mpifrtpx –KSVE -c a.f mpifrtpx –KSVE –Kopenmp a.o –SCALAPACK -SSL2BLAMP

b) Executing a program

Applications, which call ScaLAPACK, are regarded as MPI-based message passing programs. The way of executing such applications is documented in detail in the manual *MPI User's Guide*.

<span id="page-40-0"></span>When thread-parallel version of BLAS, LAPACK archive is linked, the number of threads is to be specified at execution time via the environment variable OMP\_NUM\_THREADS. When the number of processes is *n* and the number of threads is *s*,  $n \times s$  CPUs are needed.

Example 5:

Execute a program a.out on 4 processes.

mpiexec -n 4 a.out

Example 6:

Execute a program a.out. The number of processes is 2 and the number of threads is 4.

setenv OMP NUM THREADS 4

mpiexec -n 2 a.out

## **2.2.5 Using BLACS with C Interface**

BLACS also includes C interface routines. C interface BLACS is linked to the user program when -lCblacs is specified on the mpifccpx command line.

Example:

mpifccpx a.c –lCblacs

The program that unites with BLACS in C interface is executed by the mpiexec command as well as the program that unites ScaLAPACK.

When BLACS in C interface is used, it is necessary to note the following.

- MPI Init, which is an MPI initialize function, must be called in the user main program.
- C interface BLACS is used when all user programs are written in C. If some of user programs are written in Fortran, the user is just asked to follow description in "2.2.4 ScaLAPACK".

# **2.2.6 Using BLAS, LAPACK and ScaLAPACK from C/C++ programs**

BLAS, LAPACK and ScaLAPACK can also be used by linking it with user programs written in  $C/C_{++}$ .

#### **2.2.6.1 BLAS, LAPACK sequential version**

Use fccpx, FCCpx, mpifccpx, mpiFCCpx, fcc, FCC, mpifcc or mpiFCC command with  $-SSL2$  option in order to compile user programs written in  $C/C++$  and link-edit with sequential version of BLAS and LAPACK.

Note that the archives of the version are provided depending on the CPU. In order to link with an appropriate archive automatically, specify the option -KSVE or -KNOSVE according to the CPU on which the executable program will be executed. The library of general-purpose not using SVE is linked if –KNOSVE is specified and the library using SVE is linked if –KSVE is specified. When the program is executed on a compute node, both libraries will work, but the library using SVE is recommended to get high performance of the CPU.

When compiling in Clang Mode (-Nclang option is set), libraries are selected by enabling +sve or +nosve with the -march option instead of -KSVE or -KNOSVE.

Example 1:

Compile a user's program a.c by cross compiler and link-edit it with the archive of BLAS and LAPACK using SVE.

fccpx –KSVE –SSL2 a.c

Example 2:

Compile a user's program a.c by cross compiler and link-edit it with the archive of BLAS and LAPACK of general-purpose.

fccpx –KNOSVE –SSL2 a.c

<span id="page-41-0"></span>Example 3:

Compile a user's program a.c by native compiler and link-edit it with the archive of BLAS and LAPACK using SVE.

fcc –KSVE –SSL2 a.c

Example 4:

Compile a user's program a.cpp written in  $C_{++}$  and link-edit it with the archive of BLAS and LAPACK using SVE.

FCCpx –KSVE a.cpp –SSL2

### **2.2.6.2 BLAS, LAPACK thread-parallel version**

Use fccpx, FCCpx, mpifccpx, mpiFCCpx, fcc, FCC, mpifcc or mpiFCC command with -Kopenmp and -SSL2BLAMP options in order to compile user programs written in C/C++ and link-edit with thread-parallel version of BLAS and LAPACK (include PLASMA).

The followings are examples of fccpx or fcc command. fccpx or fcc command can be replaced with other command which user want to use.

Note that the archives of the version are provided depending on the CPU. In order to link with an appropriate archive automatically, specify the option -KSVE or -KNOSVE according to the CPU on which the executable program will be executed. The library of general-purpose not using SVE is linked if –KNOSVE is specified and the library using SVE is linked if –KSVE is specified. When the program is executed on a compute node, both libraries will work, but the library using SVE is recommended to get high performance of the CPU.

When compiling in Clang Mode  $(-Nc)$  lang option is set), libraries are selected by enabling  $+s$ ve or +nosve with the -march option instead of -KSVE or -KNOSVE.

Example 1:

Compile a user's program a.c written in OpenMP C by cross compiler, and link-edit it with the archive of BLAS and LAPACK using SVE.

fccpx –Kopenmp,SVE a.c -SSL2BLAMP

Example 2:

Compile a user's program a.c written in OpenMP C by cross compiler, and link-edit it with the archive of BLAS and LAPACK of general-purpose.

fccpx –Kopenmp,NOSVE a.c -SSL2BLAMP

Example 3:

Compile a user's program a.c written in OpenMP C by native compiler, and link-edit it with the archive of BLAS and LAPACK using SVE.

fcc –Kopenmp,SVE a.c -SSL2BLAMP

Example 4:

Compile a user's program a.c written in C as a sequential object module, and link-edit it with the archive of BLAS and LAPACK using SVE.

fccpx –KSVE -c a.c

fccpx –Kopenmp,SVE a.o -SSL2BLAMP

Example 5:

Compile a user's program a.c written in C using the automatic parallelization facility, and link-edit it with the archive of BLAS and LAPACK using SVE.

```
fccpx –KSVE -c -Kparallel a.c 
fccpx -Kparallel,openmp,SVE a.o -SSL2BLAMP
```
<span id="page-42-0"></span>Example 6:

Compile a user's program a.cpp written in C++ and link-edit it with the archive of BLAS and LAPACK using SVE.

FCCpx –Kopenmp,SVE a.cpp -SSL2BLAMP

### **2.2.6.3 ScaLAPACK**

ScaLAPACK can be used by linking it with user programs written in C/C++ language. It is linked to the user program when -SCALAPACK and either -SSL2 or -SSL2BLAMP are specified on the mpifccpx, mpiFCCpx, mpifcc or mpiFCC command line. When -SSL2BLAMP is specified, -Kopenmp option is also needed.

The followings are examples of mpifccpx or mpifcc command. mpiFCCpx command can be replaced with other command which user want to use.

Note that the archives of the version are provided depending on the CPU. In order to link with an appropriate archive automatically, specify the option -KSVE or -KNOSVE according to the CPU on which the executable program will be executed. The library of general-purpose not using SVE is linked if –KNOSVE is specified and the library using SVE is linked if –KSVE is specified. When the program is executed on a compute node, both libraries will work, but the library using SVE is recommended to get high performance of the CPU.

When compiling in Clang Mode (-Nclang option is set), libraries are selected by enabling +sve or +nosve with the -march option instead of -KSVE or -KNOSVE.

Example 1:

Compile a user's program a.c by cross compiler and link-edit it with ScaLAPACK and sequential version of BLAS and LAPACK using SVE.

mpifccpx –KSVE a.c -SSL2 –SCALAPACK

Example 2:

Compile a user's program a.c by cross compiler and link-edit it with ScaLAPACK and sequential version of BLAS and LAPACK of general-purpose.

mpifccpx –KNOSVE a.c -SSL2 –SCALAPACK

Example 3:

Compile a user's program a.c by native compiler and link-edit it with ScaLAPACK and sequential version of BLAS and LAPACK using SVE.

mpifcc –KSVE a.c -SSL2 –SCALAPACK

Example 4:

Compile a user's program a.c and link-edit it with ScaLAPACK and thread-parallel version of BLAS and LAPACK using SVE.

mpifccpx –KSVE -c a.c

mpifccpx –Kopenmp,SVE a.o -SSL2BLAMP –SCALAPACK

Example 5:

Compile a user's program a.cpp and link-edit it with ScaLAPACK and thread-parallel version of BLAS and LAPACK using SVE.

mpiFCCpx –Kopenmp,SVE a.cpp -SSL2BLAMP –SCALAPACK

### <span id="page-43-0"></span>**2.2.6.4 Notes**

Note the points below. These are required so that a C program can be properly linked with Fortran using current C and Fortran compilers.

See "C User's Guide" for detail.

- The function name of the user main program is main or MAIN\_\_ (two underscores after MAIN).
- An underscore must be added to the end of the subroutine name.
- Variable parameters except for arrays must begin with an ampersand.
- For arrays of two dimensions, the storage sequence of each array element is different between FORTRAN and C. For BLAS and LAPACK capabilities that handle array of two dimensions, the arrays are calculated using the storage sequence of FORTRAN.

A header file f j\_lapack.h, which contains prototypes for the user-accessible routines, is provided. The following notes are for using it.

- It contains prototypes for all the BLAS routines (for XBLAS only C interface prototypes are included), all the driver and computational routines of LAPACK and some auxiliary routines of LAPACK.
- fcomplex and dcomplex are defined as the types corresponding to complex and double-precision complex.

```
 typedef struct { 
   float re, im;
 } fcomplex; 
 typedef struct { 
    double re, im; 
 } dcomplex;
```
- A two dimensional array must be recast as a pointer in calls to a library routines. For example, (double \*) is needed before the argument name of double precision two dimensional array.
- If the actual argument is of type character, the length is passed after the address of the arguments.
- The function result is set with Fortran and the function of the complex type is set to the function value.

Example

```
 z=zdotu_(&n,x,&incx,y,&incy);
```
C interface routines to LAPACK are available. User program which calls C interface routines must include a header file lapacke.h. The prototypes for interfaces, type definitions for complex data types and array arguments specifying whether the arrays are stored in row-major or column-major order are contained in it.

## **2.2.7 Using shared libraries**

The libraries of BLAS, LAPACK and ScaLAPACK are statically linked in default.

Shared libraries are also provided. Statically linked libraries are useful for general purpose, but they can't be used in some situation e.g. the user program loads the libraries dynamically using dlopen and dlsym function. In such case, the shared libraries can be used. The library structure and the operation for link-editing of shared libraries are different from those of static library to use them by dynamic loading.

User can select the general-purpose libraries or SVE libraries. When the user's program run on A64FX compute node, both general-purpose libraries and SVE libraries are tuned by using SVE.

ILP64 interface libraries which use the 64-bit integer type and 64-bit logical type as parameter of routines as well as LP64 libraries are supported for BLAS and LAPACK.

### <span id="page-44-0"></span>**2.2.7.1 Using BLAS and LAPACK sequential version from Fortran program**

Use frtpx or frt command with options in Table 1 in order to compile user programs written in Fortran and link-edit with sequential version of BLAS and LAPACK. Write the option after the Fortran source and object names.

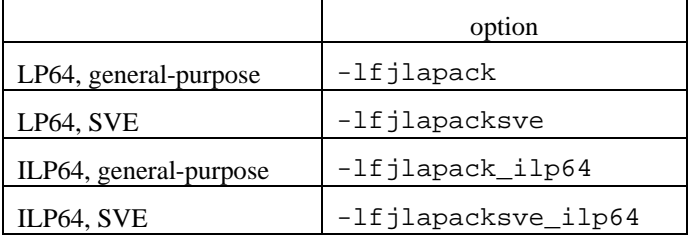

Table 1 Option to link BLAS and LAPACK sequential version (Fortran)

Example 1:

Compile a user's program a.f and link-edit it with the library of BLAS and LAPACK sequential version using SVE.

frtpx a.f -lfjlapacksve

#### Example 2:

Compile a user's program a.f and link-edit it with the library of BLAS and LAPACK sequential version of general-purpose.

frtpx a.f -lfjlapack

Example 3:

Compile a user's program a.f and link-edit it with the ILP64 interface library of BLAS and LAPACK sequential version using SVE. The default integer and the default logical in the source program are interpreted to eight-byte integer and eight-byte logical by compiler option.

frtpx -CcdII8 -CcdLL8 a.f –lfjlapacksve\_ilp64

Example 4:

Compile a user's program a.f written in OpenMP Fortran and link-edit it with the archive of BLAS and LAPACK using SVE.

frtpx -Kopenmp a.f -lfjlapacksve

Example 5:

Compile a user's program a.f and link-edit it with the archive of BLAS and LAPACK by using native compiler using SVE.

frt a.f -lfjlapacksve

#### <span id="page-45-0"></span>**2.2.7.2 Using BLAS and LAPACK thread-parallel version from Fortran program**

Use frtpx or frt command with -Kopenmp and an option in Table 2 in order to compile user programs written in Fortran and link-edit with thread-parallel version of BLAS and LAPACK(include PLASMA). Write the option after the Fortran source and object names.

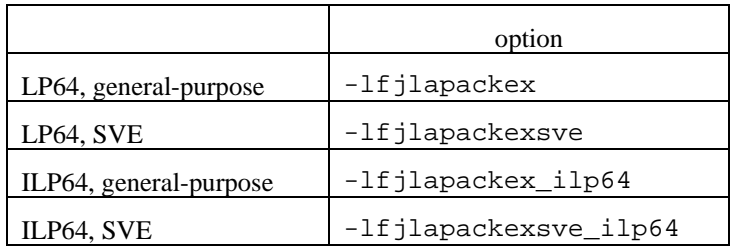

Table 2 Option to link BLAS and LAPACK thread-parallel version (Fortran)

Example 1:

Compile a user's program a.f written in OpenMP Fortran, and link-edit it with the BLAS and LAPACK library using SVE.

frtpx -Kopenmp a.f -lfjlapackexsve

Example 2:

Compile a user's program a.f written in OpenMP Fortran, and link-edit it with the BLAS and LAPACK library of general-purpose.

frtpx -Kopenmp a.f -lfjlapackex

Example 3:

Compile a user's program a.f written in OpenMP Fortran, and link-edit it with the BLAS and LAPACK ILP64 library using SVE. The default integer and the default logical in the source program are interpreted to eight-byte integer and eight-byte logical by compiler option.

frtpx -CcdII8 -CcdLL8 -Kopenmp a.f –lfjlapackexsve\_ilp64

Example 4:

Compile a user's program a.f written in OpenMP Fortran by native compiler, and link-edit it with the BLAS and LAPACK library using SVE.

frt -Kopenmp a.f -lfjlapackexsve

Example 5:

Compile a user's program a.f written in Fortran as a sequential object module, and link-edit it with the BLAS and LAPACK library using SVE.

frtpx -c a.f

frtpx -Kopenmp a.o -lfjlapackexsve

Example 6:

Compile a user's program a.f written in Fortran using the automatic parallelization facility, and link-edit it with the BLAS and LAPACK library using SVE.

frtpx -c -Kparallel a.f

frtpx -Kparallel,openmp a.o –lfjlapackexsve

#### <span id="page-46-0"></span>**2.2.7.3 Using ScaLAPACK from Fortran program**

ScaLAPACK can be used by linking it with user programs written in Fortran language. It is linked to the user program when an option in Table 3 and an option to link either BLAS and LAPACK sequential version or BLAS and LAPACK thread parallel version are specified on the mpifrtpx or mpifrt command line.

Write the option to link ScaLAPACK before the option to link BLAS and LAPACK after the Fortran source and object names.

|                        | option           |
|------------------------|------------------|
| LP64, general-purpose  | -lfjscalapack    |
| LP64, SVE              | -lfjscalapacksve |
| ILP64, general-purpose |                  |
| ILP64, SVE             |                  |

Table 3 Option to link ScaLAPACK (Fortran)

ILP64 version of ScaLAPACK library is not supported.

When BLAS and LAPACK thread-parallel version is linked, -Kopenmp option is also needed.

Example 1:

Compile a user's program a.f and link-edit it with ScaLAPACK and sequential version of BLAS and LAPACK. The archives using SVE are linked.

mpifrtpx a.f -lfjscalapacksve -lfjlapacksve

Example 2:

Compile a user's program a.f and link-edit it with ScaLAPACK and sequential version of BLAS and LAPACK. The archives of general-purpose are linked.

mpifrtpx a.f -lfjscalapack -lfjlapack

Example 3:

Compile a user's program a.f and link-edit it with ScaLAPACK and thread parallel version of BLAS and LAPACK. The archives using SVE are linked.

mpifrtpx -Kopenmp a.f -lfjscalapacksve -lfjlapackexsve

Example 4:

Compile a user's program a.f by native compiler and link-edit it with ScaLAPACK and thread parallel version of BLAS and LAPACK. The archives using SVE are linked.

mpifrt -Kopenmp a.f -lfjscalapacksve -lfjlapackexsve

#### **2.2.7.4 Using BLAS and LAPACK sequential version from C/C++ programs**

Use fccpx, FCCpx fcc or FCC command with an option in Table 4 and either -SSL2 or -SSL2BLAMP option in order to compile user programs written in C/C++ and link-edit with sequential version of BLAS and LAPACK.

Write  $-Ifjlapack$  option after the Fortran source and object names.

When using the ILP64 interface library, specify the option -I/*installation\_path*/include/lapack\_ilp64

to use the header file corresponding to ILP64.

Table 4 Option to link BLAS and LAPACK sequential version (C)

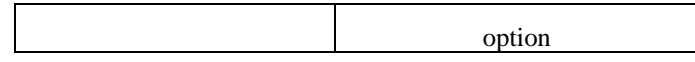

<span id="page-47-0"></span>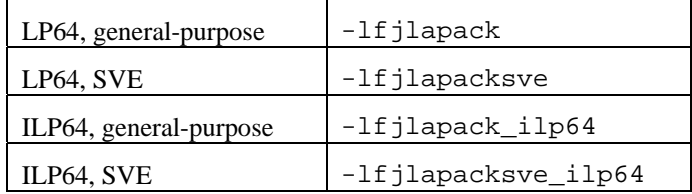

Example 1:

Compile a user's program a.c written in C and link-edit it with the library of BLAS and LAPACK sequential version using SVE.

fccpx a.c -lfjlapacksve -SSL2

Example 2:

Compile a user's program a.c written in C and link-edit it with the library of BLAS and LAPACK sequential version of general-purpose.

fccpx a.c -lfjlapack -SSL2

#### Example 3:

Compile a user's program a.c written in C and link-edit it with the ILP64 interface library of BLAS and LAPACK sequential version using SVE. The default integer and the default logical in the source program are interpreted to eight-byte integer and eight-byte logical by compiler option.

```
fccpx -I/installation_path/include/lapack_ilp64 a.c 
–lfjlapacksve_ilp64 -SSL2
```
Example 4:

Compile a user's program a.cpp written in C++ and link-edit it with the library of BLAS and LAPACK sequential version.

FCCpx a.cpp -lfjlapacksve -SSL2

Example 5:

Compile a user's program a.c written in OpenMP C and link-edit it with the library of BLAS and LAPACK sequential version using SVE.

fccpx -Kopenmp a.c -lfjlapacksve -SSL2

Example 6:

Compile a user's program a.c by native compiler and link-edit it with the library of BLAS and LAPACK sequential version using SVE.

fcc -Kopenmp a.c -lfjlapacksve -SSL2

#### **2.2.7.5 Using BLAS and LAPACK thread parallel version from C/C++ programs**

Use fccpx, FCCpx fcc or FCC command with -Kopenmp, the option in Table 5 and either -SSL2 or -SSL2BLAMP option in order to compile user programs written in C/C++ and link-edit with thread parallel version of BLAS and LAPACK(include PLASMA). Write the option after the Fortran source and object names.

When using the ILP64 interface library, specify the option -I/*installation\_path*/include/lapack\_ilp64

to use the header file corresponding to ILP64.

Table 5 Option to link BLAS and LAPACK thread-parallel version (C)

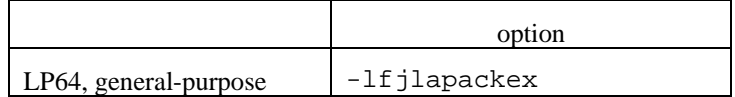

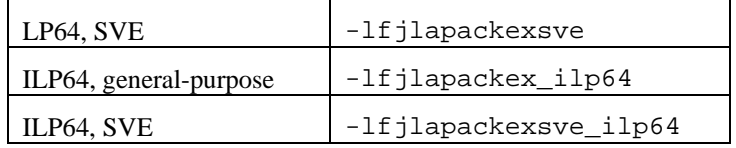

<span id="page-48-0"></span>Example 1:

Compile a user's program a.c written in C and link-edit it with the library of BLAS and LAPACK thread parallel version using SVE.

fccpx -Kopenmp a.c -lfjlapackexsve -SSL2

Example 2:

Compile a user's program a.c written in C and link-edit it with the library of BLAS and LAPACK thread parallel version of general-purpose.

fccpx -Kopenmp a.c -lfjlapackex -SSL2

#### Example 3:

Compile a user's program a.c written in C and link-edit it with the ILP64 interface library of BLAS and LAPACK thread parallel version using SVE. The default integer and the default logical in the source program are interpreted to eight-byte integer and eight-byte logical by compiler option.

fccpx -Kopenmp -I/*installation\_path*/include/lapack\_ilp64 a.c –lfjlapackexsve\_ilp64 -SSL2

Example 4:

Compile a user's program a.cpp written in C++ and link-edit it with the library of BLAS and LAPACK thread parallel version using SVE.

FCCpx -Kopenmp a.cpp -lfjlapackexsve -SSL2

Example 5:

Compile a user's program a.c written in C as a sequential object module, and link-edit it with the library of BLAS and LAPACK thread parallel version using SVE.

fccpx -c a.c

fccpx -Kopenmp a.o -lfjlapackexsve -SSL2

Example 6:

Compile a user's program a.c written in C using the automatic parallelization facility, and link-edit it with the library of BLAS and LAPACK thread parallel version using SVE.

fccpx -c -Kparallel a.c

fccpx -Kparallel,openmp a.o -lfjlapackexsve -SSL2

Example 7:

Compile a user's program a.c written in C and link-edit it with the library of BLAS and LAPACK thread parallel version by native compiler.

fcc -Kopenmp a.c -lfjlapackex -SSL2

### **2.2.7.6 Using ScaLAPACK from C/C++ programs**

ScaLAPACK can be used by linking it with user programs written in C/C++ language.

It is linked to the user program when an option in Table 6, an option to link BLAS and LAPACK sequential of thread-parallel library, either -SSL2 or -SSL2BLAMP and -SCALAPACK are specified on the mpifccpx, mpiFCCpx, mpifcc or mpiFCC command line. Write the option to link <span id="page-49-0"></span>ScaLAPACK before the option to link BLAS and LAPACK after the Fortran source and object names. When BLAS and LAPACK thread-parallel version is linked, -Kopenmp option is also needed.

|                        | option           |
|------------------------|------------------|
| LP64, general-purpose  | -lfjscalapack    |
| LP64, SVE              | -lfjscalapacksve |
| ILP64, general-purpose |                  |
| ILP64, SVE             |                  |

Table 6 Option to link ScaLAPACK (C)

Example 1:

Compile a user's program a.c and link-edit it with ScaLAPACK and sequential version of BLAS and LAPACK. The archives using SVE are linked.

```
mpifccpx a.c -lfjscalapacksve -lfjlapacksve -SSL2 -SCALAPACK
```
#### Example 2:

Compile a user's program a.c and link-edit it with ScaLAPACK and sequential version of BLAS and LAPACK. The archives of general-purpose are linked.

mpifccpx a.c -lfjscalapack -lfjlapack -SSL2 -SCALAPACK

Example 3:

Compile a user's program a.cpp written in C++ and link-edit it with ScaLAPACK and thread-parallel version of BLAS and LAPACK. The archives using SVE are linked.

mpiFCCpx -Kopenmp a.cpp -lfjscalapacksve -lfjlapackexsve -SSL2 -SCALAPACK

Example 4:

Compile a user's program a.c by native compiler and link-edit it with ScaLAPACK and thread parallel version of BLAS and LAPACK. The archives using SVE are linked.

```
mpifcc -Kopenmp a.c -lfjscalapacksve -lfjlapackexsve -SSL2 
-SCALAPACK
```
## **2.2.7.7 Using BLAS, LAPACK or ScaLAPACK by dynamic loading**

When the BLAS, LAPACK or ScaLAPACK library is called from user program as dynamic loading using dlopen and dlsym functions, the file name of library is specified in parameter of dlopen function. They are shown in Table 7.

|                        | <b>BLAS, LAPACK</b><br>sequential version | <b>BLAS, LAPACK</b><br>thread-parallel version | <b>ScaLAPACK</b>         |
|------------------------|-------------------------------------------|------------------------------------------------|--------------------------|
| LP64, general-purpose  | libfjlapack.so                            | libfjlapackex.so                               | libfjscalapack<br>.50    |
| LP64, SVE              | libfjlapacksve.so                         | libfjlapackexsve.s<br>$\circ$                  | libfjscalapack<br>sve.so |
| ILP64, general-purpose | libfjlapack_ilp64.s<br>$\Omega$           | libfjlapackex_ilp6<br>4.50                     |                          |
| ILP64, SVE             | libfjlapacksve_ilp6                       | libfjlapackexsve_i                             |                          |

Table 7 The file name of shared library

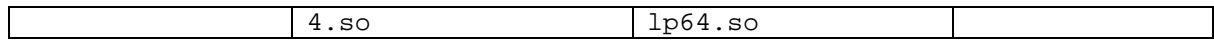

When the BLAS, LAPACK and ScaLAPACK libraries are used by dynamic loading,  $-1$  options aren't needed.

When thread parallel version of BLAS, LAPACK is used,  $-Kopenmp$  option is needed.

-SSL2 or -SSL2BLAMP option is needed, when fccpx, FCCpx, mpifccpx or mpiFCCpx is used to link-edit user program.

-SCALAPACK option is also needed, when ScaLAPACK library is link-edited with user program using mpifccpx or mpiFCCpx.

Example 1:

Compile and link-edit a user program a.c which load the library of BLAS, LAPACK sequential version dynamically using dlopen and dlsym function.

fccpx a.c -SSL2

Example 2:

Compile and link-edit a user program a.c which load the library of BLAS, LAPACK thread parallel version dynamically using dlopen and dlsym function.

fccpx -Kopenmp a.c -SSL2

Example 3:

Compile and link-edit a user program a.c which load the ScaLAPACK library and the library of BLAS, LAPACK sequential version dynamically using dlopen and dlsym function.

mpifccpx a.c -SSL2 -SCALAPACK

Example 4:

Compile and link-edit a user program a.c which load the ScaLAPACK library and the library of BLAS, LAPACK thread parallel version dynamically using dlopen and dlsym function.

mpifccpx -Kopenmp a.c -SSL2 -SCALAPACK

Example 5:

Compile a.c which load the library of BLAS, LAPACK sequential version dynamically using dlopen and dlsym function. Then compile and link-edit a Fortran program b.f which call it.

fccpx -c a.c

frtpx b.f a.o

Example 6:

Compile a.c which load the ScaLAPACK library and the library of BLAS, LAPACK thread parallel version dynamically using dlopen and dlsym function. Then compile and link-edit a Fortran program b.f which call it.

```
fccpx -c a.c
```
frtpx -Kopenmp b.f a.o

Example 7:

Compile a.c which load the the ScaLAPACK library and the library of BLAS, LAPACK sequential version dynamically using dlopen and dlsym function. Then compile and link-edit a Fortran program b.f which call it.

mpifccpx -c a.c mpifrtpx b.f a.o <span id="page-51-0"></span>Example 8:

Compile a.c which load the ScaLAPACK library and the library of BLAS, LAPACK thread parallel version dynamically using dlopen and dlsym function. Then compile and link-edit a Fortran program b.f which call it.

mpifccpx -c a.c mpifrtpx -Kopenmp b.f a.o

# **2.3 Notes**

Following are notes the user should be aware of for producing right results from routines.

# **2.3.1 Maximum number of threads**

When calling BLAS or LAPACK, the maximum number of threads that can enter a subroutine at a time is 128.

# **2.3.2 Infinity and NaN**

In the LAPACK since version 3.0 from netlib, a set of subroutines have been added that expect infinities and NaN (not a number) defined in the IEEE standard, to be returned as results of zero-divide or overflow and not to terminate the computation.

Fujitsu Fortran fully conforms to the standard of such numbers. However, when the user specifies the option -NRtrap, error messages will come out. So, make sure to avoid using the option when compiling programs that call LAPACK routines.

# **2.3.3 Routines in the archive file**

Routines of C-SSL II and SSL II are also included in BLAS, LAPACK archives. And also the library includes slave routines, the names of which starts  $SS$  or  $\#L$  (# means S, D, C, S, I or X). The user needs to be careful not to duplicate subroutine names with them.

# **2.3.4 Internal work area used for BLAS, LAPACK**

Some subroutines of BLAS and LAPACK take large work area internally. The work area is allocated on "stack", so the user needs to set an appropriate value to the stack size.

There are two kind of stack area, "stack area of a process" and "stack area of each thread". Both or one of them needs to be expanded in some cases.

The stack size for a process can be set by the command ulimit. For the stack area of each thread, the same size as that of a process is allocated by default. If the user wants to acquire a different size from that of process, the user can use the environment variable OMP\_STACKSIZE. When compiler option  $-Nf$  iomplib is specified, the environmental variable THREAD STACK SIZE can be set as the stack size. More details are available in *Fortran User's Guide*.

## **2.3.4.1 Sequential version**

Table 8 shows the stack size for BLAS and LAPACK sequential version. When the routines are called from sequential Fortran program, the stack size for a process needs to be greater than the value.

When the routines are called from inside parallelized potions of OpenMP Fortran program, the user needs to add the value to both of the stack size for a process and for each thread. When the user program uses work area on the stack, set to sum of the size in Table 8 and the size for user program. When the user program calls different precision routines , the largest value should be used.

| Precision  | Size of workspace |
|------------|-------------------|
| REAL(4)    | 2Mbyte            |
| REAL(8)    | 4Mbyte            |
| COMPLEX(4) | 2Mbyte            |
| COMPLEX(8) | 4Mbyte            |

<span id="page-52-0"></span>Table 8 The size of internal work area for sequential version

## **2.3.4.2 Thread-parallel version**

a) Calls from a sequential program or from sequential potions of OpenMP Fortran program The user need to add the value in Table 9 to stack size for a process and for each thread respectively.

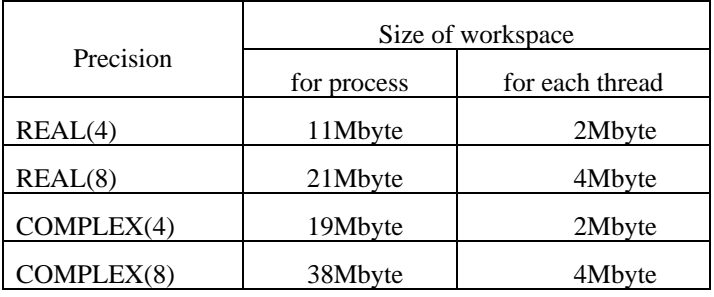

Table 9 The size of internal work area for thread-parallel version (1)

b) Calls from inside parallelized potions of OpenMP Fortran program

The user need to add the value in Table 10 to both the stack size for a process and for each thread.

Table 10 The size of internal work area for thread-parallel version (2)

| Precision  | Size of workspace |
|------------|-------------------|
| REAL(4)    | 11Mbyte           |
| REAL(8)    | 21Mbyte           |
| COMPLEX(4) | 19Mbyte           |
| COMPLEX(8) | 38Mbyte           |

# **2.3.5 Size of local array used by ScaLAPACK routines**

The number of elements of local array used by ScaLAPACK routines must not exceed 21474836478. Because some routines refer the array as one dimensional array and the index is four byte integer.

Example :

REAL(8)::A(100000,100000)

This array A can't be used as parameter of ScaLAPACK routines because the size of A is 100000×100000=10000000000 and greater than 2147483647.

# <span id="page-53-0"></span>**2.3.6 Notes on link-editing BLAS, LAPACK thread-parallel version with -Kparallel option**

There are some notes to link-edit BLAS, LAPACK thread-parallel version with -Kparallel option instead of -Kopenmp option.

1) When both –Nfjomplib option and –Kparallel option are specified and the environment variable PARALLEL is set, the value of PARALLEL is used instead of the value of OMP\_NUM\_THREADS as the number of threads.

# **2.3.7 The matrix size**

There are formulas like  $M^*N^*k$  where M and N are matrix sizes and k is constant in some of the Netlib original source codes of BLAS, LAPACK and ScaLAPACK. They are calculated in use of four bytes integer. When M or N is too huge, the value of the expression may be incorrect through overflow and consequently the algorithm may not work well. It becomes the implicit limit of the matrix size of BLAS, LAPACK and ScaLAPACK routines. Most of the routines accept huge matrix size but some routines may not work correctly when the matrix size are huge such that  $M^*N^*k \geq 2147483647$ . The user needs to be careful of the matrix size.

# **2.3.8 Module of PLASMA**

Some modules are provided to use PLASMA in Fortran90 program. The module names are plasma.mod, plasma  $\#$ .mod ( $\#$  is s, d, c, z, ds or zc). The user needs to be careful not to duplicate module names with them.

If compiler option -AU is specified when a user program written in Fortran is compiled, the module names and each routine name must be in lowercase characters.

# **2.3.9 About sector cache**

The mathematical library uses the sector cache function of the A64FX CPU to speed up some routines. Set the environment variable FLIB\_HPCFUNC to TRUE to use the sector cache for better performance.

The sector cache may not be available depending on the situation where the program is executed, and the following warning message may be output. In this case, the sector cache is not used and performance may be affected, but execution continues and the calculation is performed correctly.

jwe1047i-w A sector cache couldn't be used.

# **2.3.10 About Calculation Results**

BLAS, LAPACK and ScaLAPACK in this product are developed based on the source published in Netlib. They are applied side effect optimizations for performance, e.g., changing evaluation order, using FMA instructions and using reciprocal approximation instructions for division or SQRT function. In many cases, the problem can be calculated successfully, but for some calculations, the results may be different than if the Netlib sources were compiled with no side-effects options.

For example, the difference in values due to rounding errors may be increased by cancellation and may greatly affect the final calculation result in the ill-conditioned problem. Also, if a special value such as a denormalized number appears during the calculation, the accuracy of the result may change, or a NaN may be reported.

# <span id="page-54-0"></span>**3. Fast Basic Operations Library for Quadruple Precision**

# **3.1 Overview**

The fast\_dd is a library in which a quadruple precision number is expressed in double-double format and arithmetic operations are performed on such formatted numbers. In the format, a quadruple precision number is stored in two double precision variables. Arithmetic operations on such quadruple precision numbers can be processed by using double precision hardware instructions provided on the processor. So, in most cases, it is significantly faster than the intrinsic quadruple precision in the compilers.

The fast\_dd is tuned to a scalar processor. For A64FX processors respectively their special hardware features are used to extract their performance.

# **3.2 Documentation**

The fast dd library can be used in both Fortran and  $C_{++}$  programs. Check "Fast Basic Operations" Library for Quadruple Precision User's Guide" for a description of each function.

# **3.3 Compile, Link and Run**

# **3.3.1 Compile user's programs and link-edit with fast\_dd**

fast\_dd is to be called from a Fortran or C++ program. Compilation and link-editing should be done using Fujitsu Fortran or C++ compiler

# **3.3.1.1 Preparation**

The user is requested to set up environment variables as follows prior to using the library. For "installation\_path", contact the system administrator.

- To compile and link-edit using cross compiler on login node :
	- Add /*installation\_path*/bin to the environment variable PATH.
- To compile and link-edit using native compiler: Add /*installation\_path*/bin to the environment variable PATH.
- To execute on calculation node : Add /*installation\_path*/lib64 to the environment variable LD\_LIBRARY\_PATH.

#### <span id="page-55-0"></span>**3.3.1.2 Fortran version**

Use frtpx or frt command with -SSL2 option in order to compile user programs written in Fortran and link-edit with fast\_dd. When a routine in BLAS and LAPACK thread parallel version is used in a user's program, please use -SSL2BLAMP option instead of -SSL2 option.

Note that the archives of the version are provided depending on the CPU. In order to link with an appropriate archive automatically, specify the option -KSVE or -KNOSVE according to the CPU on which the executable program will be executed. The library of general-purpose not using SVE is linked if –KNOSVE is specified and the library using SVE is linked if –KSVE is specified. When the program is executed on a compute node, both libraries will work, but the library using SVE is recommended to get high performance of the CPU.

Example 1: Compile a user's program a.f90, and link-edit it with the archive of fast\_dd using SVE by using cross compiler.

frtpx –KSVE a.f90 -SSL2

Example 2: Compile a user's program a.f90, and link-edit it with the archive of fast\_dd of general-purpose by using cross compiler.

frtpx –KNOSVE a.f90 -SSL2

When the user's program uses thread parallel routines of fast dd, specify the option –Kopenmp or –Kparallel also.

Example 3: Compile a user's program b.f90 which calls thread parallel routine, and link-edit it with the archive of fast\_dd using SVE.

frtpx –KSVE b.f90 -SSL2 –Kopenmp

Use frt command in order to compile user programs and link-edit with the archive of fast\_dd by using native compiler.

Example 4: Compile a user's program a.f90, and link-edit it with the archive of fast\_dd using SVE by using native compiler.

frt –KSVE a.f90 -SSL2

Use mpifrtpx, mpifrt command instead of frtpx, frt, when user's program uses MPI routine.

## **3.3.1.3 C++ version**

Use FCCpx or FCC command with  $-SSL2$  option in order to compile user programs written in  $C++$ and link-edit with fast\_dd. When a routine in BLAS and LAPACK thread parallel version is used in a user's program, please use -SSL2BLAMP option instead of -SSL2 option. -Kopenmp, -Kparallel or -mt option is also needed, because the objects of fast\_dd are thread-safe.

Note that the archives of the version are provided depending on the CPU. In order to link with an appropriate archive automatically, specify the option -KSVE or -KNOSVE according to the CPU on which the executable program will be executed. The library of general-purpose not using SVE is linked if –KNOSVE is specified and the library using SVE is linked if –KSVE is specified. When the program is executed on a compute node, both libraries will work, but the library using SVE is recommended to get high performance of the CPU.

When compiling in Clang Mode  $(-Nc$ lang option is set), libraries are selected by enabling  $+s$ ve or +nosve with the -march option instead of -KSVE or -KNOSVE.

Example 1: Compile a user's program a.cpp, and link-edit it with the archive of fast\_dd using SVE by using cross compiler.

FCCpx –Kopenmp,SVE a.cpp -SSL2

Example 2: Compile a user's program a.cpp, and link-edit it with the archive of fast\_dd of general-purpose by using cross compiler.

FCCpx –Kopenmp,NOSVE a.cpp -SSL2

<span id="page-56-0"></span>Use FCC command in order to compile user programs and link-edit with the archive of fast\_dd by using native compiler.

Example 3: Compile a user's program a.cpp, and link-edit it with the archive of fast dd using SVE by using native compiler.

FCC –Kopenmp,SVE a.cpp -SSL2

Use mpiFCCpx or mpiFCC command instead of FCCpx or FCC, when user's program uses MPI routine.

# **3.4 Notes**

# **3.4.1 Routines in the archive file**

Routines of BLAS, LAPACK, C-SSL II and SSL II are also included in fast\_dd archives. And also the library includes slave routines, the names of which starts SS or #L (# means S, D, C, S, I or X). The user needs to be careful not to duplicate subroutine names with them.

# **3.4.2 Fortran compiler option -AU**

If compiler option -AU is specified when a user program written in Fortran is compiled, the module name "fast\_dd" and each routine name must be in lowercase characters.

# **3.4.3 Using fast\_dd with Coarray feature**

When dd\_rean type and dd\_complex type of fast\_dd is used with Coarray feature of Fortran, they must satisfy following conditions.

- It must not be pointer.
- It must not be structure component.
- It must have ALLOCATABLE or SAVE attribute. It must not have AUTOMATIC attribute.